# **University of Louisville [ThinkIR: The University of Louisville's Institutional Repository](https://ir.library.louisville.edu?utm_source=ir.library.louisville.edu%2Fetd%2F450&utm_medium=PDF&utm_campaign=PDFCoverPages)**

[Electronic Theses and Dissertations](https://ir.library.louisville.edu/etd?utm_source=ir.library.louisville.edu%2Fetd%2F450&utm_medium=PDF&utm_campaign=PDFCoverPages)

5-2007

# Distribution supply chain optimization.

Elizabeth A. Forney *University of Louisville*

Follow this and additional works at: [https://ir.library.louisville.edu/etd](https://ir.library.louisville.edu/etd?utm_source=ir.library.louisville.edu%2Fetd%2F450&utm_medium=PDF&utm_campaign=PDFCoverPages)

#### Recommended Citation

Forney, Elizabeth A., "Distribution supply chain optimization." (2007). *Electronic Theses and Dissertations.* Paper 450. <https://doi.org/10.18297/etd/450>

This Master's Thesis is brought to you for free and open access by ThinkIR: The University of Louisville's Institutional Repository. It has been accepted for inclusion in Electronic Theses and Dissertations by an authorized administrator of ThinkIR: The University of Louisville's Institutional Repository. This title appears here courtesy of the author, who has retained all other copyrights. For more information, please contact [thinkir@louisville.edu](mailto:thinkir@louisville.edu).

# DISTRIBUTION SUPPLY CHAIN OPTIMIZATION

By

# Elizabeth A. Forney B.S.I.E. University of Louisville, 2006

A Thesis Submitted to the Faculty of the University of Louisville J.B. Speed School of Engineering in Partial Fulfillment of the Requirements for the Professional Degree

# MASTER OF ENGINEERING

Department of Industrial Engineering

May 2007

# DISTRIBUTION SUPPLY CHAIN OPTIMIZATION

Submitted by:

Elizabeth A. Forney

A Thesis Approved On

\_\_\_\_\_\_\_\_\_\_\_\_\_\_\_\_\_\_\_\_\_\_\_\_\_\_\_\_\_\_\_\_\_\_\_ (Date)

by the Following Reading and Examination Committee:

\_\_\_\_\_\_\_\_\_\_\_\_\_\_\_\_\_\_\_\_\_\_\_\_\_\_\_\_\_\_\_\_\_\_\_ Dr. Gerald W. Evans, Thesis Director

\_\_\_\_\_\_\_\_\_\_\_\_\_\_\_\_\_\_\_\_\_\_\_\_\_\_\_\_\_\_\_\_\_\_\_ Dr. Gail W. DePuy

\_\_\_\_\_\_\_\_\_\_\_\_\_\_\_\_\_\_\_\_\_\_\_\_\_\_\_\_\_\_\_\_\_\_\_ Dr. Dar-Jen Chang

## ACKNOWLEDGEMENTS

 I would first like to thank the Industrial Engineering professors of the University of Louisville for their dedication to the students. I would also like to thank Dr. Gerald Evans, who created the simulation model discussed in this thesis. As my advisor for this thesis, he provided the knowledge and support for the entire project, and this would not have been possible without his assistance. I also thank Dr. Gail DePuy for her previous work with the company and her technical assistance. And I would like to thank Dr. John Usher, Chairman of the Industrial Engineering Department, for his commitment to fund a portion of the project, and for his passion for IE that has inspired so many of his students. And finally, I thank Dr. Dar-Jen Chang for agreeing to be on my committee and offer his comments.

 Of course, I am also forever grateful to my parents and friends who encouraged me for the last two semesters.

# **ABSTRACT**

 The purpose of this project was to analyze the ordering policies for a distribution system. The company has one central distribution center and nineteen branch warehouses spread throughout the country. Each branch warehouse can order product lines either through the local Distribution Center or directly from the vendor. The problem is that the current order policies are ineffective, and it was hypothesized that changes to these policies could result in a significant improvement over the current operations. Therefore, the distribution system was analyzed using an Arena computer simulation model that was developed previously. This project focused on comparing the current ordering policies for the product lines to the optimal policies as determined by the simulation model.

 Before the simulation runs could be completed, eleven input files needed to be created for each vendor. This process was completed using Visual Basic macros to ease future input file generation. These macros search and compute data from the spreadsheets provided by the company.

 The results of the analysis show that in general, the company should order more products through the vendor than they currently plan. Changing the ordering policies for all 25 of the studied vendors could potentially yield a profit increase of \$629,500 over a nine month steady-state period.

iv

# **TABLE OF CONTENTS**

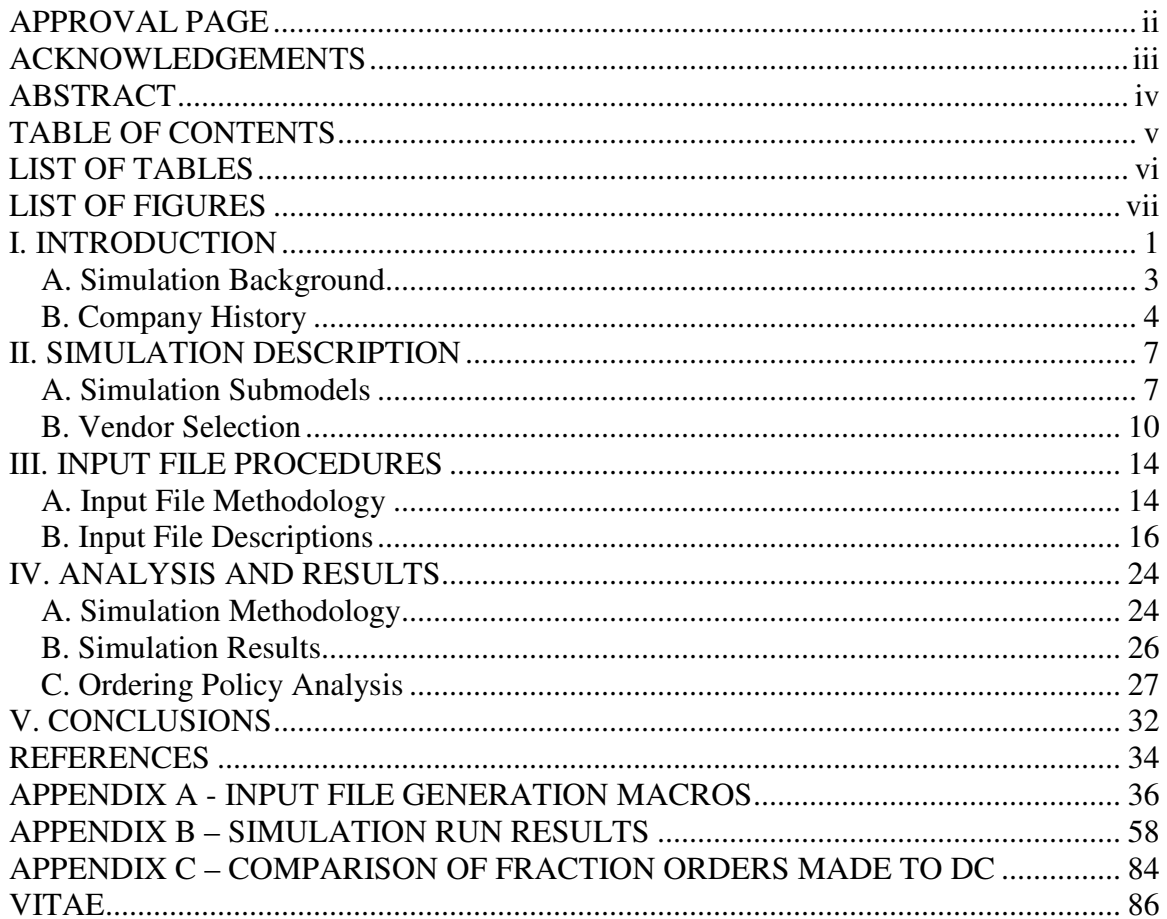

# LIST OF TABLES

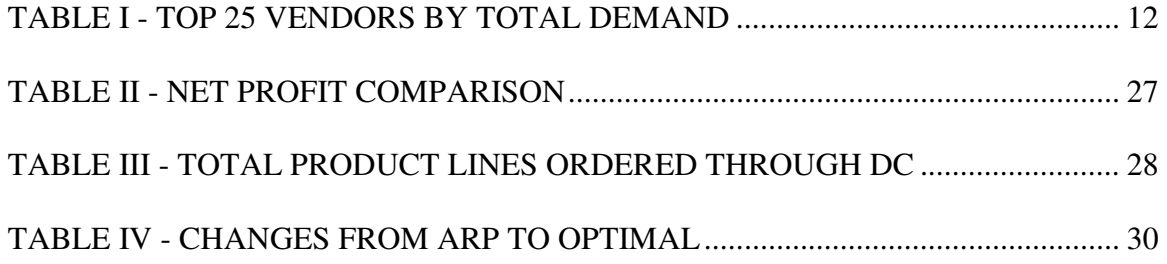

# LIST OF FIGURES

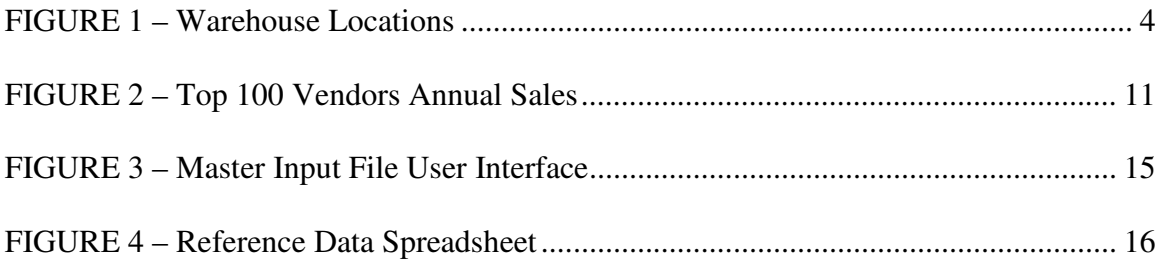

## I. INTRODUCTION

 Manufacturing traditionally refers to the processes involved in transforming raw materials into finished goods. Industrialized countries rely on various types of manufacturing to produce everything from food and packaging materials to furniture and electronics. Annually, manufacturing makes up about 12% of the U.S. Gross Domestic Product, or \$12.5 billion (National Association of Manufacturers, 2005).

 Conversely, logistics refers to organizing the transportation and storage of the raw materials and manufactured goods among various suppliers, manufacturers, distributors, retailers, and customers (Shapiro, 2001). Logistics companies do not make money by the typical methods of manufacturing products; they are simply transporting and storing the products in between the manufacturer and the end customer. Although these logistics companies are not directly adding value to the product itself, the transportation and storage of materials is a critical step in the supply chain. According to Chopra (2007), "distribution-related costs make up about 10.5 percent of the U.S. economy and about 20 percent of the cost of manufacturing." As a result, logistics management is a broad and growing field that affects every business and consumer in some way. Due to the farreaching consequences of logistics, reducing logistics costs is one of the top priorities for many companies striving to increase revenue.

 For the purposes of this paper, a supply chain or logistics system will refer to the high-level stages from raw materials to the end customer, including all levels of

manufacturing, storage, and transportation (Jain, et al, 2001). One aspect of a logistics system is the distribution system, which refers only to the transportation and warehousing of products between the manufacturer and the retailer or customer. The company analyzed in the following report operates as a logistics provider; managing the distribution system from vendors to customers.

 Companies typically make logistics decisions on three levels: strategic, tactical and operational. The strategic decisions are long-term decisions such as the number of facilities and their locations. Tactical decisions aren't as permanent, but still have significant effects on the system. These would include decisions made on a monthly or yearly basis such as product mix, transportation methods, or sources. Operational level decisions refer to daily decisions, including daily shipping schedules or ordering decisions (Simchi-Levi, 2005). The analyses detailed later in this report focus on the tactical level logistics decisions made by the company, namely the optimal supply sources for their products.

 The main goal of any logistics system is to increase revenue by reducing costs and increasing profit. However, there are several secondary goals that must be considered in terms of appropriate trade-offs between priorities. For example, maintaining minimal inventory will save money in holding costs, but will hurt a company in the long run in terms of the high incidence of lost sales. These priorities vary between companies, and even between the decision makers in the same company. Therefore, tradeoffs must be evaluated between revenue, service level, inventory investment, quality, flexibility, responsiveness, and many other possible objectives. While the analysis detailed in this

paper focuses only on net profit, future research could be done with constraints on other performance measures, depending on the priorities of the company.

#### A. Simulation Background

 To analyze changes to their logistics systems, companies can choose between two diverse strategies. The first option is to make changes to the system and wait, usually for a significant period of time, to evaluate the results of the changes. The other alternative is to create a computer simulation model of the system to quickly analyze the impacts of possible modifications before physically implementing the changes. In general, computer simulation is a superior option in cases where an accurate simulation model can be developed, since the cost of simulation development is relatively low in comparison to the high costs of making poor decisions. Simulation also gives an analyst the tools needed to explore "what-if" scenarios and eventually approach the optimal solution, allowing full consideration of all alternatives before any changes are made to the realworld system (Chang and Makatsoris, 2002).

 The application of simulation to supply chain and logistics problems is becoming more common as supply chains grow more complex (Terzi and Cavalieri, 2004). Computer simulation is extremely helpful in making logistics decisions because simulation can analyze operational problems that cannot be solved by traditional analytic methods (Schunk and Plott, 2000). According to Vieira (2004), simulation can generally be defined as "the activity of imitating the behavior of a system through the creating of a computer mathematical model." The following report details the analysis of a computer simulation model designed to mimic the activities of a particular company's distribution system.

#### B. Company History

 This report focuses on a nationwide distribution company. The company has 19 branches warehouses spread throughout the country and one central distribution center (DC) located in Louisville, KY as shown in Figure 1. Currently, the company maintains over 250,000 square feet of warehouse space to store 9000 different products.

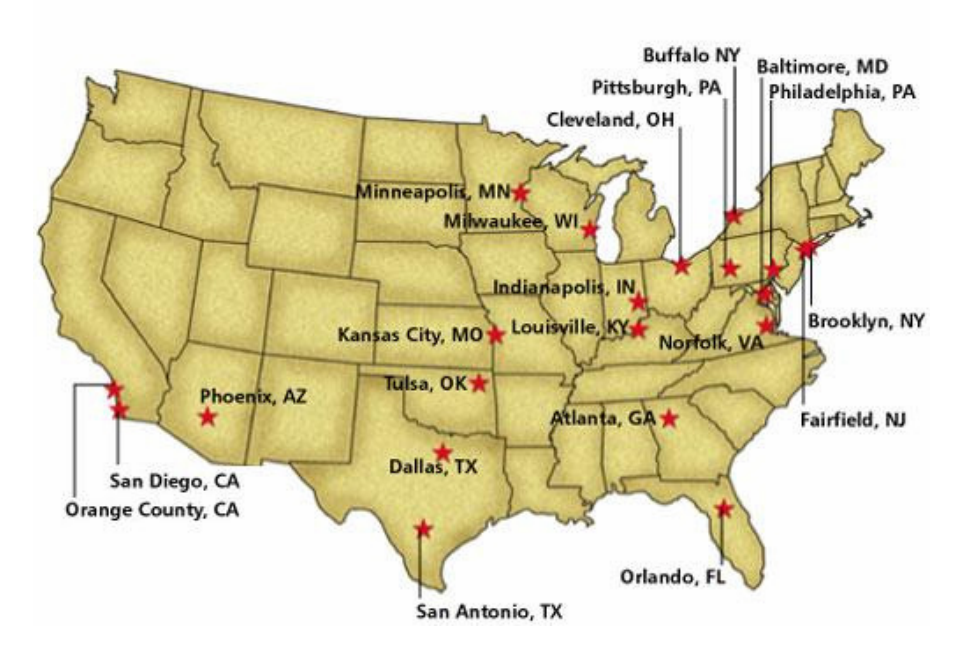

FIGURE 1 – Warehouse Locations

 The distribution system consists of approximately 100 active vendors, 19 branch warehouses, and one central distribution center, which can also act as a branch warehouse. When a customer places an order at a branch, that branch either supplies the SKUs (stock keeping units) from existing inventory or places an order for that product if it is not available. Inventory is monitored by a computerized tracking system, which records all orders and replenishments in real time.

 Products are replenished by ordering either from the vendor or from the distribution center. Each SKU at each branch has a preset reorder point, so that when the inventory level for that SKU dips below the reorder point, an order is placed with the vendor or the DC. When a SKU is ordered from the vendor, a Class Method is used. This method basically categorizes each SKU into one of six classes based on their expected demand. Since vendors typically have a minimum total order size, additional SKUs from the product line are normally added on to the order based on their Class number. In general, lower class numbers mean that the buyer is allowed greater flexibility in adding those SKUs to an order.

 On the other hand, when a SKU is ordered from the DC, an (*s,S*) inventory policy is used. For this policy when the inventory level dips down to or below its reorder point "*s*", an order is placed of an appropriate size so that the total inventory level will reach the "order up to" level, or *S*. There are no minimum order quantities when ordering from the DC, so adding additional SKUs is not required. It should be noted that the DC always uses the Class method, since it can only order from the vendors. In most cases, the class method results in higher inventory levels than the (*s,S*) method since the lead times from the vendors are typically much larger than the lead times from the DC.

 One of the main issues for the company was the branches' policies of which products to order from the DC and which to order directly from the vendor. Each branch loosely follows their current Authorized Replenishment Plan (ARP) when making the decisions about which products to order from which source. The ARP is a comprehensive listing for each branch and each product line, based on historical data and general preferences. However, the ARPs are not always reliable and the branches do not necessarily follow the ARP, so it was hypothesized that considerable improvements could be made if the Authorized Replenishment Plans are fully analyzed. This report will

evaluate the current ARPs as well as propose new replenishment plans that will significantly increase the company's annual profit.

 The purpose of this report is to use computer simulation to suggest the optimal ordering strategies for the company's distribution system. The remainder of the paper is organized as follows: The next chapter describes the simulation model of the distribution system. Chapter three details the procedures for generating the input data files required for the simulation. Analysis and results of the simulation runs are contained in the fourth chapter. Finally, the last chapter includes conclusions and future research topics.

## II. SIMULATION DESCRIPTION

 The analysis process began by gathering data and information about the current operation of the distribution network. It quickly became apparent that simple formulas and methods would not be enough to adequately represent the complexities of the system. At that point, Dr. Gerald Evans of the University of Louisville developed a computer simulation model to represent the system, using the Arena Software Package (Kelton, Sadowski and Sturrock, 2007).

 Computer simulation has a number of advantages over traditional analysis, namely its ability to quickly and accurately compute the performance measures of the real-world system with any desired inputs. "Simulation is the process of designing and creating a computerized model of a real or proposed system for the purpose of conducting numerical experiments to give us a better understanding of the behavior of that system" (Kelton, Sadowski and Sturrock, 2007, 7). For this particular company, a complete simulation model will allow them to study the potential effects of small changes on the entire distribution system.

#### A. Simulation Submodels

 The simulation model consists of nine submodels, each of which performs a separate function of the simulation. The variables and attributes are then passed between the different submodels. The nine submodels are described briefly below, but the reader

is referred to the CELDi Project Report (Evans, 2006) for a comprehensive description of the simulation model.

- 1. Read Input Data before the other submodels begin execution, this submodel reads the Excel input files and translates the data into the appropriate variables and attributes.
- 2. Compute Initial Variable Values immediately after the input data are read, this submodel uses these variables to compute the initial values for many of the variables such as reorder points, usage rate for the DC, and initial inventory levels. Since a warm-up period of 90 days is allowed, these initial values are recalculated 90 days into the simulation to represent the system at steady-state. All other summary variables are calculated using these steady-state values.
- 3. Day of Week and Day of Simulation Update increments the day of the week and the day of the simulation variables at the beginning of each 8-hour simulated day.
- 4. Decrease Inventory Levels by Customer Demand and Modify Order to DC and Order to Vendor Variables – updates the inventory levels and order variables based on customer demands to simulate actual inventory decreases and order replenishment. This submodel also decides which SKUs are below their reorder points and must be ordered.
- 5. Generate Order Entities to DC and Vendors this submodel creates the orders from each branch to the vendor and the DC immediately after the previous submodel concludes. The submodel also calculates the associated costs and decides if the Algorithm to Form Minimum Size Vendor Order submodel needs to be executed.
- 6. Algorithm to Form Minimum Size Vendor Order this is a submodel contained within the Generate Entities to DC and Vendors submodel. When an order is placed with the vendor that does not meet minimum order requirements, this submodel determines which additional SKUs should be added to the order. The decisions on which SKUs to add are based on their class numbers and the Fraction Extra Order variable.
- 7. Schedule Shipments to Depart DC and Arrive at Branches schedules when shipments should be sent from the DC according to the orders placed and the preset shipping schedule. This submodel also keeps track of whether there is sufficient inventory to fulfill the orders.
- 8. Schedule Shipments to Depart Vendors and Arrive at Branches updates the costs for shipments and schedules when shipments should be sent from the vendors. The submodel also updates inventory when an order is received.
- 9. Output Variable Computation This submodel is executed at the end of the simulation run to calculate all of the output variables such as shipping costs, inventory costs, ordering costs, and total profit. These output variables are the performance measures that are evaluated to compare different scenarios against one another.

 The simulation model consists of both controllable and uncontrollable variables, as well as the output variables. The most important independent variables which can be changed include: Fraction of Orders Made to the DC (where vendor orders =0, and DC orders =1), Fraction Extra Order, and Safety Factor. Many of the other parameters are kept constant throughout all of the simulation runs, including lead times, the DC to

branch shipping schedule, the reorder points and the order quantities for each SKU. While the main performance measure used to gauge the effectiveness of each combination of inputs is the net profit, some of the other outputs of interest include ordering cost, shipping cost, total sales, lost sales, ending inventory at each branch, and inventory holding cost. Each of these performance measures are computed at the end of every simulation run, and saved for later comparisons.

#### B. Vendor Selection

 The company provided data on the total annual demand for all current SKUs. Any specific SKU is ordered from only one particular vendor, so all SKUs for a particular vendor can be grouped together and summed to find the annual demand for each vendor. Since it is impractical to perform a full analysis on all 360 available vendors, the vendors with the highest amount of annual demand were chosen for further consideration. Figure 2 below shows a graph of only the top 100 vendors, which clearly demonstrates that the Pareto principle is in effect.

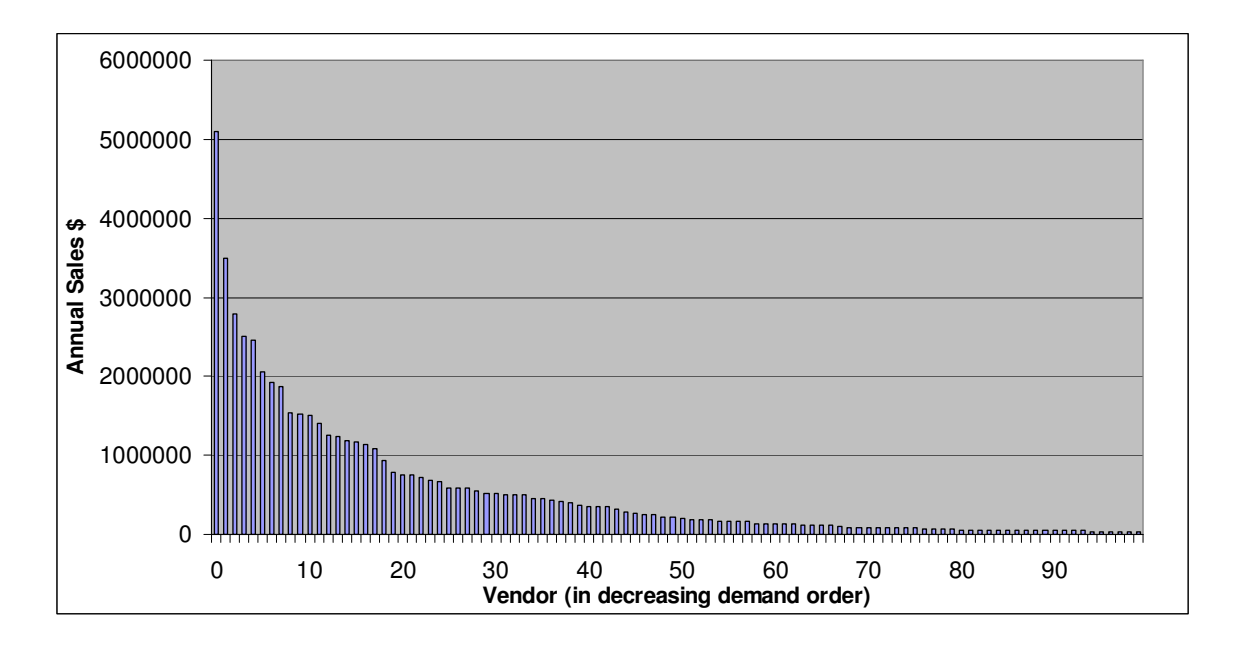

FIGURE 2 – Top 100 Vendors Annual Sales

Using this theory that 80% of the demand is attributed to only 20% of the vendors, it was decided to focus the analysis on the top 25 vendors, as determined by their annual demand. The remaining vendors contributed less than 1% of the total demand each. Table I shows the vendors chosen with their respective demand dollars and percent of total demand.

# TABLE I

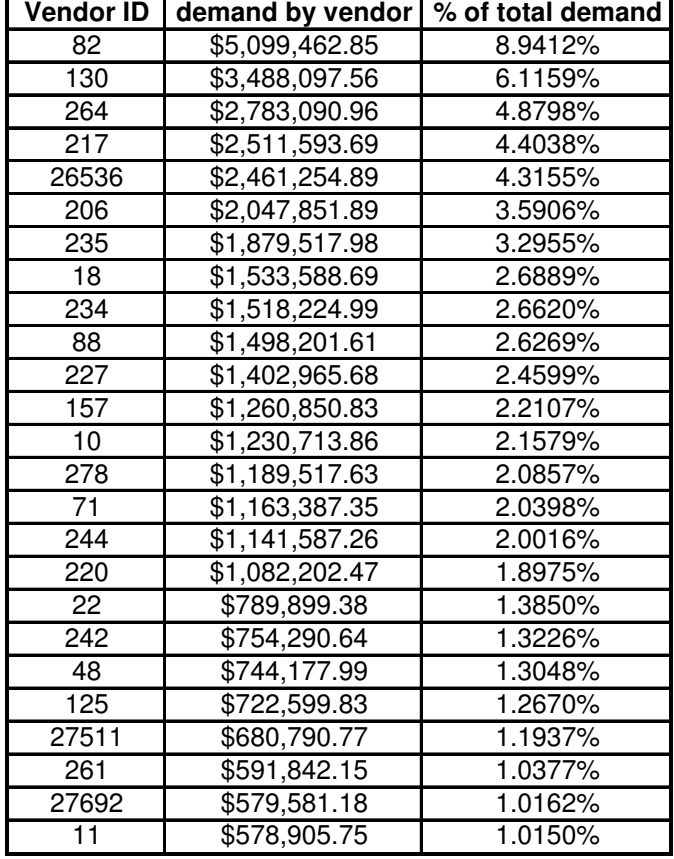

## TOP 25 VENDORS BY TOTAL DEMAND

 For each of the selected vendors, further analysis was performed to identify the most important product line for each vendor and the top-selling SKUs within that product line. Each vendor can supply between one and eight different product lines, with one product line typically having significantly higher demand than the others. Thus, one product line was selected for each vendor for additional research. Additionally, each product line may contain up to 830 different SKUs, many of which are seldom sold and therefore will have little effect on the final simulation results. As a result, only SKUs which had a total demand greater than \$1000 were included in the simulation analysis described later in the report. These modifications to the initial raw data gave a total of 25

vendors, 25 product lines, and almost 1500 SKUs between the vendors. Analysis of only this modified data set will greatly reduce the time required to generate the input files and run the simulation model, while still showing an accurate picture of the current operations at Glantz. Analyzing this set of data will also demonstrate the magnitude of improvement that will be possible upon implementing the changes recommended later in this report.

## III. INPUT FILE PROCEDURES

 The simulation model was designed for maximum flexibility, so that all possible scenarios can be accurately modeled. To ease repetition of subsequent runs, the simulation uses 11 input data files, which contain most of the controllable inputs to the model that are kept constant over the simulation run. The model reads in each spreadsheet file at the start of the run, and assigns the data to the appropriate variables and attributes within the model as described in the submodels above. Using independent files allows the analyst to make changes to one or more data points, and then quickly generate updated input files for all vendors.

#### A. Input File Methodology

 After evaluating the input file requirements, it was determined that Microsoft Excel Visual Basic for Applications would be the most appropriate tool for generating the input files. Excel VBA macros allow easy spreadsheet manipulation so that the file generation process can be automated. Of the 11 required input files, four stay the same for all vendors for the purposes of the current analysis and can therefore be copied for each vendor and do not require any further programming. The remaining seven files each required a separate macro, which will be referred to as the "Master" file used to generate the input files for each vendor. The macros search, modify, and perform calculations on raw data provided by the company in order to construct the proper file formats. The

input files for each vendor, as well as the macros that can be used to generate input files for additional vendors, were provided to the company with documentation on their use.

 A similar structure was used for each of the macros, so that the user simply needs to select the input files to create, enter the desired vendor number, and start the program. Each macro is designed to automatically create the input file, save it in the corresponding vendor folder, and close the newly created file(s) so that the user can select another vendor and begin the process again. Ten of the eleven macros were combined into a single master input file to facilitate input file generation. As seen in Figure 3, the user can select any of the input files on the left, which will all be created automatically. The Customer Demand file was not included in this group because of file size considerations.

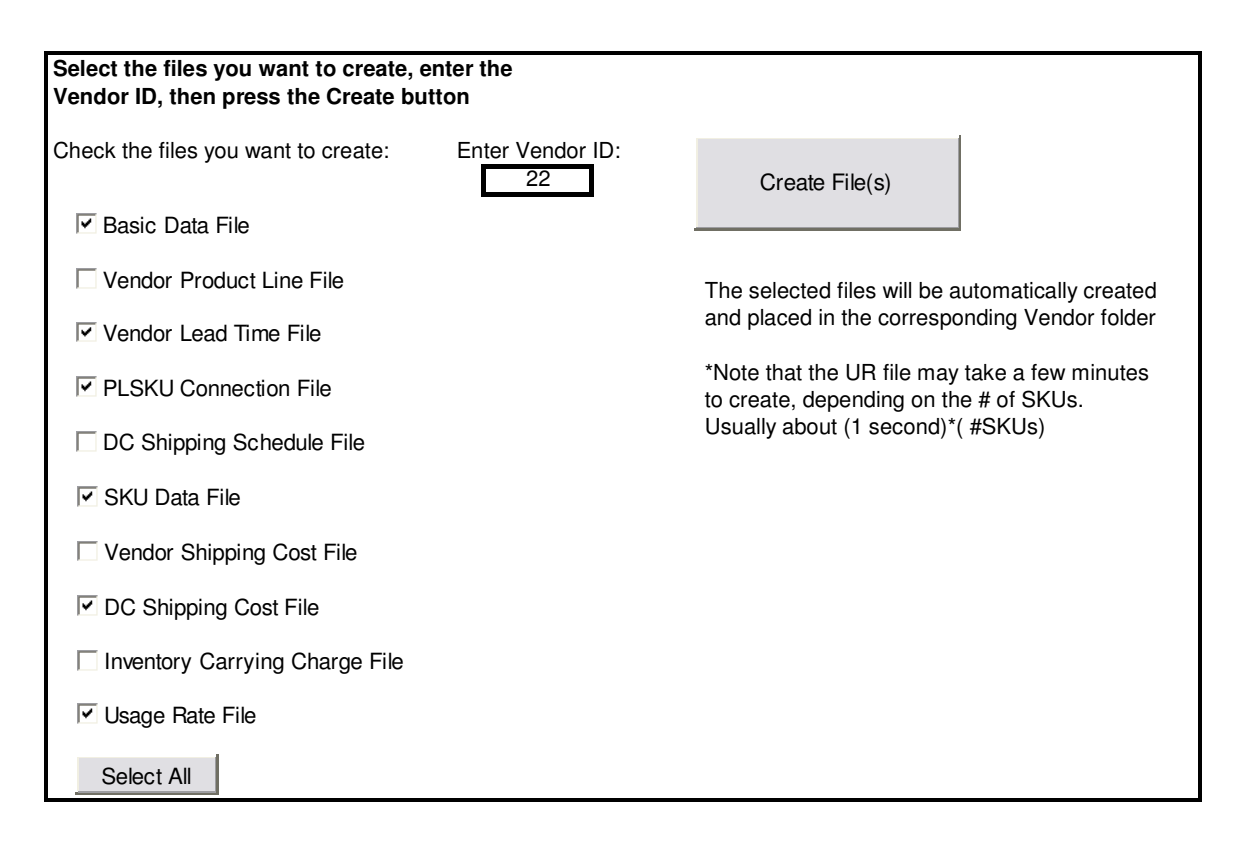

FIGURE 3 – Master Input File User Interface

 The following descriptions show the input file structure for all input files for one vendor. These descriptions apply to all vendors used in the analysis, but do not apply to all possible scenarios that the company could need to model in the future. For instance, the input files were designed for only one product line for each vendor, so the company may need to alter the macros in the future if multiple product lines for a vendor are necessary. All of the input file macros can be seen in Appendix A.

#### B. Input File Descriptions

 First, each vendor requires a Key Number Identification File before the other files can be generated. It is not technically an input file since it is not read directly by the simulation model, and must be created manually after the analyst makes the decisions on which product line and SKUs should be included. The file contains a list of the SKUs, product lines, and branches associated with that vendor. Each SKU is given a "key number", which is used throughout the input files and within the simulation to refer to that SKU instead of repeatedly using the full SKU name. The key number files are also used in the generation of several of the other input data files.

 Each of the next three files uses a manually created data spreadsheet in order to generate the input files. The data was combined into a single spreadsheet because there is some overlap between the three files. A sample of the beginning of the sheet can be seen below in Figure 4, and the entries are explained in the input file sections to follow.

| Vendor ID | SKUs | ead Time | Min Buy Amt | Min Type |
|-----------|------|----------|-------------|----------|
|           | 64   |          | 3000        |          |
|           |      | 20       | 1200        |          |
| 18        | 203  |          | 1750        |          |
| 22        | 12   |          | 1500        |          |
| 48        |      |          | 2500        |          |

FIGURE 4 – Reference Data Spreadsheet

- 1. The first file is the Basic Data file (BD.xls), which gives the parameters on how the simulation should run and fundamental data about the vendor such as number of SKUs and basic costs. The Basic Data macro looks at the data spreadsheet to determine the number of SKUs for that vendor; all other values are kept constant for the purpose of this analysis. The basic functions of the macro are to save the # of SKUs, copy the BD template into a new workbook, and enter the appropriate # of SKUs. The company can easily modify this macro in the future if additional variables are needed.
- 2. Next is the Vendor Lead Time file (VLT.xls), which is a set 20 entries, each corresponding to the lead time from the vendor to one of the branches. For this analysis, the lead times are assumed to be the same for all branches. The lead times for each vendor were gathered previously (Chiodi, 2006, 64), and are stored in the data spreadsheet. The VLT macro reads the lead time from the Master file then creates a new workbook. In the new workbook, the vendor key number (1 for this analysis) is entered in the first cell, and then the lead time is entered in the next 20 cells.
- 3. The Product Line SKU Connection file (PLSKUCon.xls) is slightly different from the previous two files in that the number of entries is not constant. The number of entries is equal to (Number of  $SKUs + 1$ ). The first line refers to the Product Line Number (always 1), the Minimum Buy Amount, the Minimum Buy Type, and the Number of SKUs in the product line. The remainder of the first column is then the key numbers of the SKUs from 1 to  $\#$  of SKUs + 1. Although the simulation

model has the capability to make ordering decisions based on weight, that data was not available for all SKUs in any of the product lines, so for this analysis all of the Min Buy Types are equal to 1 (where 1 corresponds to dollar value, and 2 corresponds to weight of the SKU). For vendors that were not identified in any of the raw data spreadsheets, the Min Buy Amt was assumed to be \$1000 and the Min Type set to 1. The macro essentially copies each of the variables from the master spreadsheet, enters them into the appropriate cells on a new workbook, and then creates a series from 1 to # of SKUs. Before saving and closing the new workbook, the macro creates a variable range up to the number of SKUs and adds this range as a named range.

4. The SKU Data file (SKU D.xls) uses a company-provided spreadsheet with the complete list of stocked products and the Key Number Identification File in order to output the required data for each SKU. The SKU D file includes the following variable information on each SKU: Key Number, Class Number, Lost Sales Cost (set to 0.01 \* purchase price), Sale Price (set to 1.5 \* purchase price), and Purchase Price. The remaining values in the SKU D file are kept constant for the purposes of this analysis.

 At the beginning of the SKU D macro, the program checks if the stocked product spreadsheet has already been modified. If so, the program jumps down to begin generating the SKU D file, but if not the spreadsheet must be formatted and modified. These modifications only need to be performed when the raw data spreadsheet is updated or changed, and can then be saved in the proper format for later use. To begin the modifications, this macro first deletes any references to

the Atlanta branch, because that branch has recently opened and sufficient data is not yet available for analysis. Next, the macro adds a new column for a "pseudo-Class" number because many of the SKUs do not have the same Class number listed for all branches. Since the simulation model assumes that a particular SKU will have the same Class number at all branches, the lowest Class number found in the raw data spreadsheet should be used for that SKU. The macro sets the pseudo-Class number for each entry equal to the minimum of the Class number of the entry below (if that entry corresponds to the same SKU) and its own Class number. The end result is that the first entry for each SKU has a pseudo-Class equal to the lowest Class number listed for that SKU over all branches.

 Once these modifications are completed, the macro moves to the Key Number Identification sheet for that vendor and deletes the references to the branches and then identifies how many SKUs are in that product line. To accommodate the final format of the SKU D file, a blank line is added between each SKU. Next, the lookup formulas for Class Number and Purchase Price, as well as the computed formulas are entered for the first SKU. For any SKUs that are not found in the raw data spreadsheet, the Class Number is set at a default of 6. Then a slightly altered set of formulas is entered for the second SKU so that the Purchase Price for any SKUs not found in the raw data spreadsheet will default to the Price value of the preceding SKU. The formulas are copied down for all SKUs, and the entire range is copied and pasted using PasteValues so the lookup formulas will not error when the SKU names are deleted. After the SKU names column is deleted, the sheet is copied to a new workbook, a named range is added, and the workbook is saved and closed.

- 5. The DC Shipping Cost file (DCSC.xls) essentially looks at the company's sales records and averages the percent shipping costs over all SKUs for each branch. Since the number of data entries on the company-provided spreadsheet exceeds the capacity of one sheet in Excel, the raw data is split into three separate sheets and grouped by vendor number. The macro first navigates to the appropriate sheet based on the vendor number entered. Next, the macro creates a small table on that sheet with the vendor number and branch names. To find the average shipping cost percent, a formula is entered using the *sumproduct()* function twice to add up all of the shipping percentages for all entries on the sheet which refer to the relevant vendor and the specific branch, then divide by the number of such entries that are found. This formula is copied down for all 19 branches (there is no shipping cost to branch 20 since this refers to the DC acting as a branch, and therefore cannot ship to itself). After this, the small table is cut and pasted into a new workbook and the columns containing the vendor number and warehouse names are deleted. Finally, the named range is set and the new workbook is saved and closed.
- 6. Next is the Usage Rate file (UR.xls), which details the average usage of each SKU at each branch over the last six months. This macro again uses the stocked product spreadsheet provided by the company and the vendor Key Number Identification File when creating the input files. To begin, this macro copies the Key Number Identification sheet to a new sheet and deletes the branch names as

well as the Key Numbers themselves. Next, each SKU name is copied and inserted 20 times between each SKU reference, corresponding to the 20 branches. Then the formulas are entered using the *sumproduct()* function of Excel to find the Usage Rate for each SKU at each branch by searching the raw data spreadsheet. Since copying the formulas down for all SKUs at once requires more computational capacity than is available, the formulas for the SKUs are copied down one at a time with PasteValues being used after each section is copied. While this technique does require more time, it prevents the macro from crashing when there are a large number of SKUs in the product line. Finally, the SKU names are deleted, the sheet is moved to a new workbook, a named range is set, and the file is saved and closed.

7. The last input file macro is for the Customer Demand file (CD.xls). This is the only file not included in the Master input file described above. Generating this file requires a complete one year history of the customer demands from 11/1/04 to 10/31/05, which is much too large to fit on a single sheet. Due to the large file size and the time required to generate each file, it was decided to keep the CD master file separate.

 The Customer Demand input file is a complete listing of all customer demands for a one year period. This one year history is used in the simulation model instead of stochastic demand distributions due to the high variability associated with many of the slow-moving SKUs. To create the CD file, the macro basically sorts the demand data and totals the demand for each branch on any given day, then repeats this for every day. First, the macro searches through the

ten sheets of raw demand data to compile a new sheet with all references to the relevant vendor.

 The CD file format has two sections for each day of the simulation, in addition to the date key. The first section is a list for each of the 20 branches showing the total number of SKUs ordered at each branch. The second section is a list in order by branches, with the SKU key number and the quantity of that SKU ordered.

The macro begins by deleting the unnecessary columns from the demand file. Then it creates a reference table for the warehouses by key number, so that a new column can be inserted for the warehouse keys for all of the demand entries. This allows the worksheet to be sorted by warehouse key, which is necessary for the final format of the CD file. As before, any references to the Atlanta branch are deleted and are not considered in the analysis. Next, columns are made for the date keys and SKU keys; where a date key of 1 is equivalent to 11/1/04 and a date key of 10/31/05 is equivalent to 365; and the SKU keys are found in the Key Number Identification sheet. After sorting the sheet by SKU key, any entries that do not have a valid SKU key are deleted, meaning that any SKUs not selected for analysis will not be part of the customer demand file. The macro then reformats the sheet by copying and pasting using PasteValues, deleting unnecessary columns and rearranging the order of the columns.

 The next portion of the macro begins entering the formulas to calculate the total demand by branch for each day. This section loops through each day, up to 365. Within the loop, the macro finds the first entry corresponding to the current

date key, and inserts 21 rows above that entry. In the first of those 21 new rows, it enters the current date key. Then the macro fills down the warehouse keys from 1 to 20. Next the formulas are entered to total up the number of SKUs ordered at each branch using the *sumproduct()* function in Excel. This function allows the macro to search through the sheet to find all entries for that day and branch combination. Since there is no set number of entries for any date, the macro searches the next 300 entries, which is sufficiently larger than the greatest number of orders for any one day. Before going back to the beginning of the loop, all of the formulas entered are copied and pasted using PasteValues to prevent Excel from re-computing the values whenever more formulas are added, thus preventing a program crash. The date key is increased by one, and the program loops back to the start of the formulas portion. Finally, the date key and quantity columns are deleted, the sheet is moved a new workbook, a named range is set, and the new workbook is saved and closed.

 The remaining four input files are simply copied over for each vendor as stated previously; therefore the macros for these files only copy and save. All of the input files were successfully generated for the 25 vendors to be studied.

# IV. ANALYSIS AND RESULTS

 With the input file generation completed, the next step in the analysis process was to decide on appropriate values for the variables that would be held constant throughout the simulation runs. Since a full validation of the simulation model for one vendor was completed by Dr. Gerald Evans, most of this process was already complete. To check the suitability of the chosen constants, two more vendors were selected for a complete analysis. A full analysis was run on both vendors while varying some of the key parameters such as Safety Factor, % Markup from Purchase Price, and Fraction Extra Order. The results of these analyses were compared with the expected values and appropriate adjustments were made to these parameters.

#### A. Simulation Methodology

 The main decision variable for this analysis was the Fraction of Orders Made to the DC. The goal was to provide the company with a new Replenishment Plan for each vendor that determines which branches should order from the vendor and which should order from the DC. To get an accurate picture of the current state of the company's distribution system and the potential improvements, four different scenarios were run for each vendor:

- 1. All branches order from the DC
- 2. All branches order from the vendor
- 3. Authorized Replenishment Plan

4. Optimal Solution, as determined by the OptQuest optimization package (Kelton, Sadowski, and Sturrock, 2007).

The purpose of the first two scenarios was to give the company baseline values for comparing the other scenarios. The ARP scenario should correspond to the current state of operations, and the final scenario is the optimal solution as determined by OptQuest for Arena. The following analysis focuses on the differences between the ARP scenario and the Optimal solution, as a means of gauging the potential improvements that can be realized if the company implements the proposed changes.

 For large simulations, the number of variables often makes it infeasible to search all of the possible combinations of variables, and inefficient to randomly search the sample space. Analysts therefore turn to specially designed optimization tools to intelligently search large sets of alternatives for the optimal, or near optimal, solution. OptQuest is the optimization package included in Arena, and is used in the analysis to follow. QptQuest employs the metahueristics of Tabu search, neural networks, and scatter search to quickly converge on the best solution (Bapat & Sturrock, 2003). With 19 Boolean decision variables, there are  $2^{19} = 524,888$  possible solutions. At one second to explore each solution, it would take more than 6 days to consider all possibilities. Alternatively, the efficient techniques used by OptQuest allow you to find a near optimal solution within two minutes in most cases. OptQuest is a very powerful tool, allowing the analyst to change input variables and performance measures, add constraints, or suggest starting solutions. For the remainder of this report, the solutions referred to as "optimal" should be interpreted as "optimal, or near optimal" since the OptQuest solution does not guarantee the single optimal answer.

#### B. Simulation Results

 Net profit was chosen as the performance measure used to compare the results of the simulation runs. The net profit is a calculated value based on Sales dollars, Inventory Value, Lost Sales Cost, Ordering Cost, Shipping Cost, Purchasing Cost, and Inventory Carrying Charges. Since net profit is calculated at the end of the simulation run and combines all of these parameters of interest, it is the best measure of the actual performance of the system.

 As stated previously, four different scenarios were run for each vendor using an identical simulation model and the chosen constants. Appendix B shows the full results of the simulation runs for each vendor. If the company were to implement the optimal policy instead of the current ARP for all 25 vendors, the anticipated nine month profit increase would be \$629,500, which corresponds to an 11% increase in net profit. If these results are extrapolated for a full year, the estimated profit increase would be \$839,300. Table II shows the differences between the ARP and the proposed optimal solution for each vendor.

# TABLE II

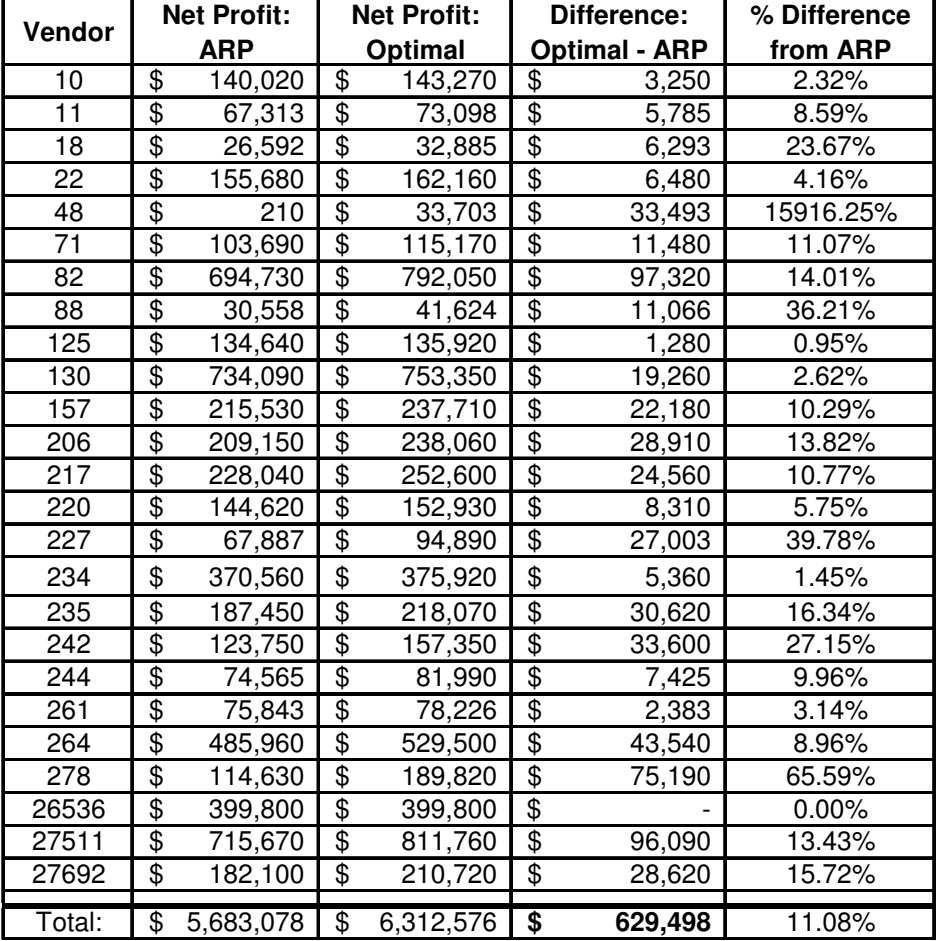

## NET PROFIT COMPARISON

These results were found to be not strongly correlated with the approximate annual demand from Table I. Since this analysis considers only the top 25 vendors, the total profit change would be increased slightly by considering many of the other active vendors.

# C. Ordering Policy Analysis

 Based on the initial experimentation with one vendor, the previous hypothesis was that in most cases, all branches should order from the DC except for the California branch and the DC itself. The results below prove that there are no absolute rules that apply for all product lines, but that in general more branches should order directly from the vendor than is currently done using the ARP. Table III shows the top-level trends for both the ARP and the optimal policies. Note that this table shows, for each branch, the number of product lines ordered through the DC, up to the maximum of all 25 vendors ordered through the DC. The sum of the values over all branches represents the total number of product lines ordered from the DC for each policy.

## TABLE III

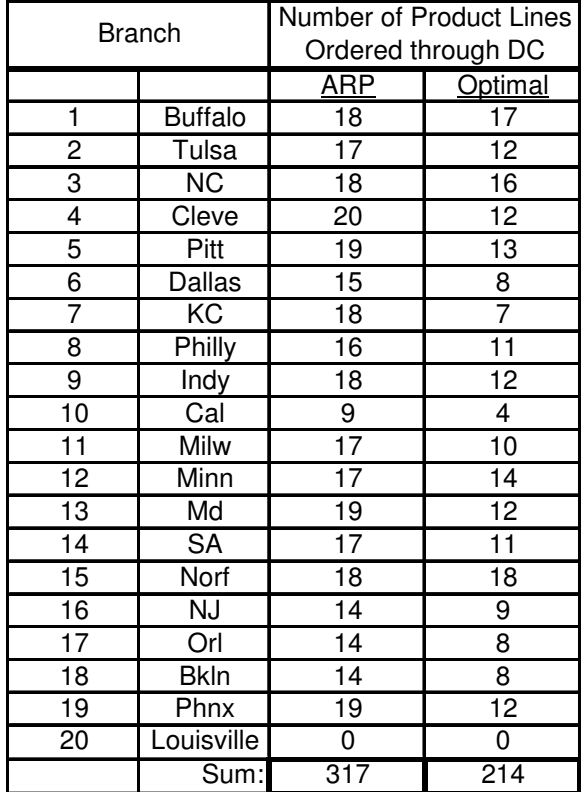

## TOTAL PRODUCT LINES ORDERED THROUGH DC

 As Table III shows, no branch orders from the vendor for all product lines or none of the product lines, but there are general patterns in the ordering policies between ARP and optimal. The overall trend is that generally ordering from the vendor more often than
was planned using the ARP will lead to increased profits. In fact, the optimal policies itemized by vendor suggest that 21 of the 25 vendors show a decrease in the number of branches that order from the DC when comparing the optimal solutions to the ARPs. Full enumeration of the ordering policy results can be seen in Appendix C.

 Considering the combined policies for all vendors gives a total of 500 binary variables: one for each branch/vendor combination. Of these variables, 63% (317) correspond to ordering from the DC for the ARP, but only 43% (214) for the optimal policies (Table IV). Although one cannot draw conclusions from these results about the exact proportion of orders that should be made to the DC, it does show a significant trend towards ordering more product lines from the vendor.

# TABLE IV

## CHANGES FROM ARP TO OPTIMAL

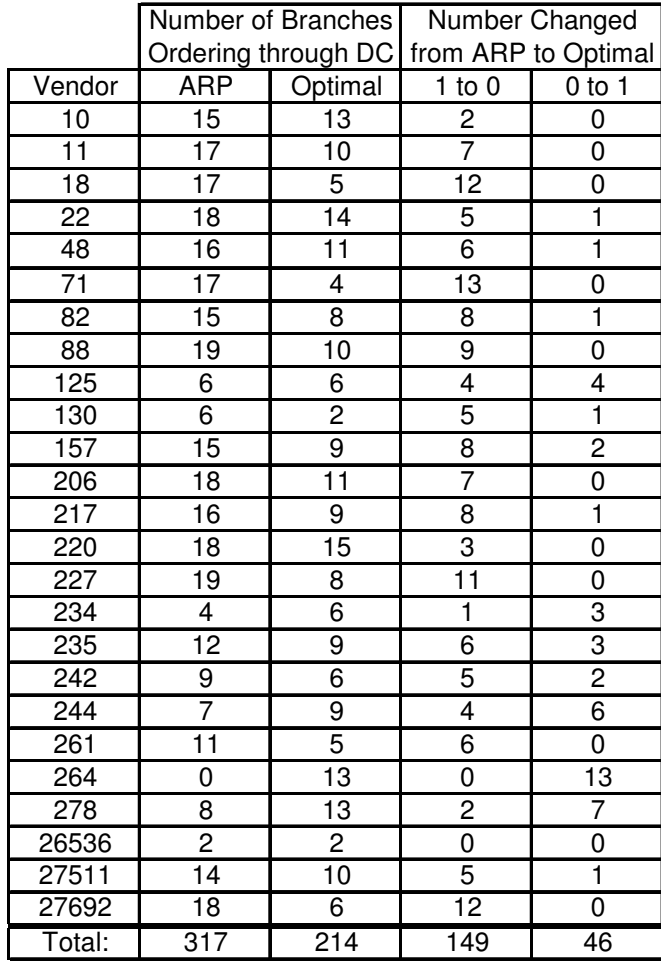

 Further analysis of the ordering policies for each vendor/branch combination show that of the 195 individual variables that changed from the ARP to the optimal, 149 (76%) were changed from 1 (DC order) to 0 (vendor order) instead of the opposite, as shown in Table IV. This means that only 24% of the time does the optimal ordering policy recommend a change from ordering from the vendor to ordering from the DC. This analysis also supports the previously stated conclusion that the company should place more orders through the vendors than they currently plan.

 However, one aspect of the initial hypothesis was validated since the California branch (branch 10) had the lowest number of vendor orders in both the ARP and the optimal plan. This seems logical since that branch is farthest away from the DC, but still it is not an absolute rule because the optimal policies dictate that California should still order through the DC for 4 of the 25 vendors.

 As a whole, these results are surprising since previous experimentation with one vendor showed that 18 of the 19 branches should order through the DC. Real-world tests are needed to fully validate the results, so it is recommended that the company implement the new optimal replenishment plan for a single vendor to compare the actual performance of the policies. Further research can also be performed to explore other alternatives, as discussed in the following chapter.

## V. CONCLUSIONS

 Several conclusions can be drawn based on the analysis discussed above. First, the company has the potential to significantly increase their profits by changing their ordering policies to the optimal solutions. Aside from the time required to distribute the revised replenishment plans to all branches, there is no cost associated with implementing these changes. Therefore, the company will gain the entire net profit of \$629,500 with no initial investment.

 A second conclusion is that in general, the company should order more product lines from the vendors, while still striking a balance between vendor orders and DC orders. There are no absolute rules that apply for ordering policies at any branch or for any vendor; each individual branch/vendor combination must be considered.

 Another strong conclusion is that this level of analysis would have been impossible without a detailed simulation model. Previous analysis without a simulation model suggested inconclusively that ordering from the DC was superior to ordering from the vendor for most cases (Chiodi, 2006). The distribution system is such a complex and dynamic system that a mathematical analysis could never properly capture the full scope of the system.

 There are several areas that could be researched in the future to provide the company with new strategies that could improve their operation. One topic could be experimentation with alternative ordering policies and/or drastic changes to the current

32

policies. For instance, an (s,S) policy could be implemented for both orders to the vendor and orders to the DC. It may be possible to aggregate SKUs together to create subgroups within a product line that are always ordered in the same ratios so that minimum order size constraints of the vendors are met.

 Another future consideration may be revising the shipping schedule from the DC to the branches. Changes to the frequency and sequence of shipments could help the company improve service level and decrease inventory. Additionally, more complete data collection could be done by the company to better refine the simulation model in areas such as lost sales, lead times, inventory carrying charges, and ordering costs where assumptions were made in the current model for parameters where the company does not currently keep records.

With such a large system, it is rare for one person to have a thorough understanding of the entire system; so simply the exercise of gathering the required data can open the company's eyes to the wide range of parameters that affect their distribution system. In this respect, the exercise of helping the analysts create the simulation model itself helped the company understand their own distribution system, even before the analysis was completed. With the growing competition among logistics providers, companies can no longer afford to be uneducated about their own systems (Vieira, 2004).

33

#### **REFERENCES**

- Bapat, V. and Sturrock, T. 2003. The Arena Product Family: Enterprise Modeling Solutions. *Proceedings of the 2003 Winter Simulation Confernce.* 210-217.
- Chiodi, Maria D. 2006. An Integrated Analysis of a Third Party Logistics Company's Ordering Policies and Operations. Master of Engineering thesis, University of Louisville.
- Chang, Y. and Makatsoris, H. 2002. Supply Chain Modeling Using Simulation. *International Journal of Simulation.* 2(1): 24-30.
- Chopra, S. and Meindl, P. 2007. *Supply Chain Managament, Third Edition*. New Jersey: Pearson Education.
- Evans, G.W. 2006. CELDi Project Report. Department of Industrial Engineering, University of Louisville.
- Evans, G.W., DePuy, G.W., Usher, J.S., Chiodi, M. 2006. Distribution System Operation Using Simulation and Criterion Modeling. *Proceedings of the 2006 Industrial Engineering Research Conference.*
- Evans, G.W., DePuy, G.W., Gupta, A. 2007. Simulation and Optimization Methodologies to Determine Distribution System Inventory Policies. *Proceedings of the 2007 Industrial Engineering Research Conference.*
- Jain, S., Workman, R.W., Collins, L.M., Ervin, E.C., Lathrop, A.P. 2001. Development of a High Level Supply Chain Simulation Model. *Proceedings of the 2001 Winter Simulation Conference.* 1129-1137.
- Kelton, W.D., Sadowski, R.P., Sturrock, D.T. 2007. *Simulation with Arena, Fourth Edition.* New York: McGraw-Hill.
- National Association f Manufacturers. "U.S. National Data." NAM, February 2007, available from http://www.nam.org/s\_nam/sec.asp?CID=202325&DID=234949; accessed April 2007.
- Schunk, D., and Plott, B. 2000. Using Simulation to Analyze Supply Chains. *Proceedings of the 2000 Winter Simulation Conference.* 1095-1100.

Shapiro, J.F. 2001. *Modeling the Supply Chain*. California: Wadsworth Group.

- Simchi-Levi, D., Chen, X., Bramel, J. 2005. *The Logic of Logistics: Theory, Algorithms, and Applications for Logistics Management.* New York: Springer Science+Business Media
- Suwanruji, P. and Enns, S.T. 2004. Evaluating the Performance of Supply Chain Simulations with Tradeoffs Between Multiple Objectives. *Proceedings of the 2004 Winter Simulation Conference.* 1399-1403.
- Terzi, S and Cavalieri, S. 2004. Simulation in the Supply Chain Context: A Survey. *Computers in Industry.* 53(1): 3-16.
- Vieira, G.E. 2004. Ideas for Modeling and Simulation of Supply Chains with Arena. *Proceedings of the 2004 Winter Simulation Conference.* 1418-1427.

Appendix A - Input File Generation Macros

#### **Public Sub cmdMake\_Click()**

'Runs the subroutines for the files selected

 If chkBD = True Then BD\_make End If If  $chkVPL = True$  Then VPLcopy End If If  $chkVLT = True$  Then VLT\_make End If If chkPLSKUCon = True Then PLSKUCon\_make End If If chkDCSS = True Then DCSScopy End If If  $chkSKUD = True$  Then SKUDmake End If If  $chkVSC = True$  Then VSCcopy End If If  $chkDCSC = True$  Then DCSCmake End If If  $chkln\nVCC = True$  Then InvCCcopy End If If  $chkUR = True$  Then URmake End If End Sub

# **Public Sub cmdSelectAll\_Click()**

'selects all check boxes

 $chkBD = True$  $chkVPL = True$  $chkVLT = True$  chkPLSKUCon = True  $chkDCSS = True$  chkSKUD = True  $chkVSC = True$ 

 $chkDCSC = True$  $chklnvCC = True$  $chkUR = True$ End Sub

## **Sub BD\_master()**

'Creates the Basic Data file Dim strVendor As String Dim strPath As String Dim intStop As Integer Dim intNumSKU As Integer

# 'Save vendor number, copy corresponding sheet

 strVendor = Range("E5").Value Sheets("data").Select

'Save current path strPath = ThisWorkbook.Path

# 'Find the Vendor ID on the "data" sheet

 Range("A2").Select  $intStop = 0$ Do Until int $Stop = 1$  If ActiveCell.Value = strVendor Then  $intStop = 1$  Else: ActiveCell.Offset(1, 0).Select End If If ActiveCell.Value = "" Then MsgBox ("Vendor ID not found. Please add information on ""data"" sheet") Exit Sub End If Loop

## 'Copy # of SKUs to variable intNumSKU = ActiveCell.Offset(0, 1).Value

'Make sure first row is named range "Basic\_Data" ThisWorkbook.Names.Add Name:="Basic\_Data", \_ RefersTo:="=BD!\$A\$1:\$K\$1", Visible:=True

```
'Copy template to new workbook and change cell G1 to be # SKUs 
   Sheets("BD").Copy 
   Application.CutCopyMode = False 
  Range("G1").Value = intNumSKU
  Range("G1") = Range("G1"). Value
```
#### 'Save workbook in corresponding Vendor ID folder and close

 ActiveWorkbook.SaveAs strPath & "\" & strVendor \_ & "\" & "BD.xls" ActiveWindow.Close

 Sheets(1).Select End Sub

### **Sub VLT\_master()**

'Creates the Vendor Lead Time file Dim strVendor As String Dim intStop As Integer Dim intLead As Integer Dim strPath As String

# 'Save vendor number, copy corresponding sheet

 strVendor = Range("E5").Value Sheets("data").Select

## 'Find the Vendor ID on the "data" sheet

```
 Range("A2").Select 
intStop = 0Do Until intStop = 1 If ActiveCell.Value = strVendor Then 
     intStop = 1 Else: ActiveCell.Offset(1, 0).Select 
   End If 
   If ActiveCell.Value = "" Then 
      MsgBox ("Vendor ID not found. Please add information on ""data"" sheet") 
      Exit Sub 
   End If 
 Loop
```
## 'Store Lead Time and file path for later use intLead = ActiveCell.Offset(0, 2).Value  $strPath = ThisWorkbookPath$

'Create a new workbook and add Vendor key number and Lead Time Workbooks.Add  $Range("A1"). Formula = 1$  Range("A2:A21").Formula = intLead Range("A1").Select

'Save in corresponding vendor folder and create named range VendorLT

 ActiveWorkbook.SaveAs strPath & "\" & strVendor \_  $\&$  "\"  $\&$  "VLT.xls" Workbooks("VLT.xls").Names.Add Name:="VendorLT", \_ RefersTo:="=\$A\$1:\$A\$21", Visible:=True ActiveWorkbook.Save ActiveWindow.Close

 Sheets(1).Select End Sub

#### **Sub PLSKUCon\_master()**

'Creates Product Line SKU Connection file Dim strVendor As String Dim intStop As Integer Dim strMinBuyAmt As String Dim strMinType As String Dim intNumSKU As String Dim strPath As String Dim intLastSKU As Integer Dim rngNamerange As Range

#### 'Save vendor number, copy corresponding sheet

 strVendor = Range("E5").Value Sheets("data").Select

## 'Find the Vendor ID on the "data" sheet

```
 Range("A2").Select 
intStop = 0Do Until intStop = 1 If ActiveCell.Value = strVendor Then 
     intStop = 1 Else: ActiveCell.Offset(1, 0).Select 
   End If 
   If ActiveCell.Value = "" Then 
      MsgBox ("Vendor ID not found. Please add information on ""data"" sheet") 
      Exit Sub 
   End If 
 Loop
```

```
'Save values as variables, create new workbook, enter variables
```

```
 intNumSKU = ActiveCell.Offset(0, 1).Value 
strMinBuyAmt = ActiveCell.Offset(0, 3). Value
strMinType = ActiveCell.Offset(0, 4). Value
 strPath = ThisWorkbook.Path 
 Workbooks.Add
```
 $Range("A1").Value = 1$  Range("B1").Value = strMinBuyAmt  $Range("C1")$ .Value = strMinType  $Range("D1")$ .Value = intNumSKU

## 'Create series up to #SKUs

 $intLastSKU = intNumSKU + 1$  Range("A2").Select ActiveCell.FormulaR1C1 = "1" Range("A3").Select ActiveCell.FormulaR1C1 = "2" Range("A2:A3").Select Selection.AutoFill Destination:=Range("A2:A" & intLastSKU), Type:=xlFillDefault Range("A1").Select

## 'Save and close the workbook

 ActiveWorkbook.SaveAs strPath & "\" & strVendor \_ & "\" & "PLSKUCon.xls" Set rngNamerange = Range("A1:D" & intLastSKU) Workbooks("PLSKUCon.xls").Names.Add Name:="PL\_SKU\_Connection", \_ RefersTo:=rngNamerange, Visible:=True ActiveWorkbook.Save ActiveWorkbook.Close

 Sheets(1).Select End Sub

## **Sub SKUDmaster()**

## 'Creates the SKU Data file

Dim blnAtlantaCheck As Boolean Dim dblLastAtlanta As Double Dim dblEnd As Double Dim strVendor As String Dim intNumSKU As Integer Dim intNumRow As Integer Dim blnCheck As Boolean Dim strPath As String Dim rngNamerange As Range

'Save vendor number strVendor = Range("E5").Value

'Check if icswlstflds sheet has already been prepped, if not, reformat it Sheets("icswlstflds").Select If  $Range("Q1")$ . Value = "" Then

# 'Save the number of entries for later use

 Range("A5").Select Selection.End(xlDown).Select dblEnd = ActiveCell.Row

#### 'Sort by Warehouse, then delete any entries for Atlanta

 Range("A3:P" & dblEnd).Select Selection.Sort Key1:=Range("A3"), Order1:=xlAscending, Header:=xlNo, \_ OrderCustom:=1, MatchCase:=False, Orientation:=xlTopToBottom, \_ DataOption1:=xlSortNormal, DataOption2:=xlSortNormal Range("A3").Select

```
 Do While blnAtlantaCheck = False 
   If ActiveCell.Value = "ATL" Then 
      ActiveCell.Offset(1, 0).Select 
   Else: blnAtlantaCheck = True 
      ActiveCell.Offset(-1, 0).Select 
      If ActiveCell.Value = "ATL" Then 
        dblLastAtlanta = ActiveCell.Row
        Range("A3:P" & dblLastAtlanta).Delete 
      End If 
   End If
```
Loop

'Recheck the number of entries for later use

 Range("A5").Select Selection.End(xlDown).Select dblEnd = ActiveCell.Row

#### 'Sort the sheet by SKU number, then by Warehouse

 Range("A3:P" & dblEnd).Select Selection.Sort Key1:=Range("B3"), Order1:=xlAscending, Key2:=Range("A3") \_ , Order2:=xlAscending, Header:=xlNo, OrderCustom:=1, MatchCase:=False \_ , Orientation:=xlTopToBottom, DataOption1:=xlSortNormal, DataOption2:= \_ xlSortNormal

## 'Insert a new column after Class column

 Columns("N:N").Select Selection.Insert shift:=xlToRight

 'Fills in the formula so that the Class # of the last SKU listing for each SKU is ' the lowest class number of all Warehouses for that SKU.

'When the macro searches for a SKU later, it will always return the first entry

' found for that SKU, so this ensures that it will be the lowest class # listed.

'Also, if this class number is greater than 6, it is changed to equal 6.

 $Range("N3")$ . Formula = \_ "=IF(NOT(B3=B4),MIN(M3,6), MIN(M3,N4,6))" Range("N3").Select Selection.AutoFill Destination:=Range("N3:N" & dblEnd) Range("A1").Select End If

# 'Copy corresponding vendor sheet

 Sheets(strVendor).Select ActiveSheet.Copy before:=Sheets(1)

#### 'Delete last 22 rows of sheet (locations and descriptors)

 Range("B1").Select Selection.End(xlDown).Select ActiveCell.Offset(-1, 0).Select If ActiveCell.Value = "Louisville" Then ActiveCell.Offset(-20, -1).Select ActiveCell.Range("A1:B22").Delete Else: MsgBox ("Key Number sheet not properly formatted. "  $\&$   $\Box$  "Please check and try again") Exit Sub End If

'Count number of entries for later use, stores as "intNumSKU" Range("A1").Select Selection.End(xlDown).Select

intNumSKU = ActiveCell.Row

# 'Insert blank row then move up a row

Do Until ActiveCell.Row  $= 1$  ActiveCell.EntireRow.Insert shift:=xlDown ActiveCell.Offset(-1, 0).Select Loop

## 'Enter formulas for first SKU

```
Range("C1"). Formula = "=1"
 Range("D1").Formula = 
  "=IF(ISERROR(VLOOKUP(B1,icswlstflds!B$3:N$50000,13, FALSE)),6," &
   "VLOOKUP(B1,icswlstflds!B$3:N$50000,13, FALSE))" 
Range("E1"). Formula = 1
Range("F1"). Formula = 0
Range("G1"). Formula = "=0.01*A2"Range("H1"). Formula = "=1.5*A2"Range("I1:J1"). Formula = 1
Range("A2"). Formula = "=IF(ISERROR(VLOOKUP(B1, icsw1st1ds!B$3: " &
```
"F\$50000, 5, FALSE)),50, VLOOKUP(B1, icswlstflds!B\$3:F\$50000, 5, FALSE))"

'Copy formulas down for 2nd SKU (this is different than for 1st SKU so that the cost 'values for any SKUs not found in the icswlstflds sheet will default to the cost of the 'previous entry)

Range("A1:A2").Select

 Selection.AutoFill Destination:=Range("A1:A4"), Type:=xlFillDefault Range("A4").Formula = "=IF(ISERROR(VLOOKUP(B3, icswlstflds!B\$3: "  $\&$  \_ "F\$50000, 5, FALSE)),A2,VLOOKUP(B3, icswlstflds!B\$3:F\$50000, 5, FALSE))"

## 'Copy formulas down to max # SKUs

 $intNumRow = intNumSKU * 2$  Range("A3:A4").Select Selection.AutoFill Destination:=Range("A3:A" & intNumRow), Type:=xlFillDefault Range("C1:J2").Select Selection.AutoFill Destination:=Range("C1:J" & intNumRow), Type:=xlFillDefault

## 'Copy and "paste values" of all cells so SKU names can be deleted

 Range("A1:J" & intNumRow).Select Selection.Copy Range("A1").Select Selection.PasteSpecial Paste:=xlPasteValues, Operation:=xlNone, SkipBlanks \_ :=False, Transpose:=False Application.CutCopyMode = False

### 'Delete SKUs column to get in final format

 Columns("B:B").Select  $Application.CutCopyMode = False$  Selection.Delete shift:=xlToLeft Range("A1").Select

'Move sheet to new workbook, save, add named range SKUD and close

 strPath = ThisWorkbook.Path Sheets(1).Move  $Sheets(1).Name = "Sheet1"$  ActiveWorkbook.SaveAs strPath & "\" & strVendor & "\" & "SKU D.xls" Set rngNamerange = Range("A1:I" & intNumRow) Workbooks("SKU D.xls").Names.Add Name:="SKUD", \_ RefersTo:=rngNamerange, Visible:=True  $Sheets(1)$ . Name = strVendor ActiveWorkbook.Save ActiveWorkbook.Close

 Sheets(1).Select End Sub

## **Sub DCSCmaster()**

'Creates DC Shipping Cost file Dim intVendor As String Dim strPath As String

## 'Save Vendor ID and current path

 intVendor = Range("E5").Value strPath = ThisWorkbook.Path

## 'Copy Warehouse names

 Sheets("DCSC").Select Range("A1:A19").Copy

## 'Check which sheet is needed for that Vendor

If intVendor  $> 0$  Then If intVendor  $\leq$  99 Then Sheets("DCSC1to99").Select Else: If intVendor  $\leq$  249 Then Sheets("DCSC100to249").Select Else: Sheets("DCSC250+").Select End If End If End If

## 'Input formulas for calculations

```
 Range("Q1").Select 
 ActiveSheet.Paste 
 Range("P1:P19").Value = intVendor 
 Range("R1").Formula = 
 "=IF(SUMPRODUCT(($A$2:$A$60000=$P1)*($B$2:$B$60000=$Q1))=0, 0," & _ 
 "SUMPRODUCT(($A$2:$A$60000=$P1)*($B$2:$B$60000=$Q1)" & _ 
 "*($J$2:$J$60000))/" & _ 
 "SUMPRODUCT(($A$2:$A$60000=$P1)*($B$2:$B$60000=$Q1)))" 
 Range("R1").Select 
 Selection.AutoFill Destination:=Range("R1:R19")
```
## 'Cut and paste formulas into new workbook

 Range("P1:R19").Cut Range("A1").Select Workbooks.Add ActiveSheet.Paste Application.CutCopyMode = False

'Paste values and delete first 2 columns

 $Range("C1:C19") = Range("C1:C19")$ . Value Range("A:B").Select Selection.Delete shift:=xlToLeft

'Create named range DCSCost and save workbook in vendor folder

 Range("A1").Select ActiveWorkbook.Names.Add Name:="DCSCost", \_ RefersTo:="=\$A\$1:\$A\$19", Visible:=True ActiveWorkbook.SaveAs strPath & "\" & intVendor \_ & "\" & "DCSC.xls" ActiveWorkbook.Close

Sheets(1).Select

End Sub

# **Sub URmaster()**

'Creates the Usage Rate file Dim strVendor As String Dim intCount As Integer Dim strCurrent As String Dim dblEnd As Double Dim i As Double Dim j As Double Dim intNumSKU As Integer Dim strPath As String Dim rngNamerange As Range

'Save vendor number, copy corresponding sheet

 strVendor = Range("E5").Value Sheets(strVendor).Select ActiveSheet.Copy before:=Sheets(1)

## 'Delete last 22 rows of sheet (locations and descriptors)

 Range("B1").Select Selection.End(xlDown).Select ActiveCell.Offset(-1, 0).Select If ActiveCell.Value = "Louisville" Then ActiveCell.Offset(-20, -1).Select ActiveCell.Range("A1:B22").Delete Else: MsgBox ("Key Number sheet not properly formatted. "  $\&$   $\Box$  "Please check and try again") Exit Sub End If

## 'Delete 1st column

 Columns("A:A").Select Application.CutCopyMode = False Selection.Delete shift:=xlToLeft

#### 'Count number of entries for later use, stores as "intCount"

 Range("A1").Select Selection.End(xlDown).Select intCount = ActiveCell.Row

## 'Insert and copy each row 20 times

 Do Until ActiveCell.Row = 1 strCurrent = ActiveCell.Value ActiveCell.Range("A1:A20").Select Selection.Insert shift:=xlDown ActiveCell.Range("A1:A20").Value = strCurrent ActiveCell.Offset(-1, 0).Select Loop

## 'repeat for top row

 strCurrent = ActiveCell.Value ActiveCell.Range("A1:A20").Select Selection.Insert shift:=xlDown ActiveCell.Range("A1:A20").Value = strCurrent

 Range("A1").Select Selection.End(xlDown).Select dblEnd = ActiveCell.Row

#### 'Enter Formulas for usage rate lookups

 $Range("B1"). Formula = 1$  Range("B2").Formula = "=SUMPRODUCT((icswlstflds!\$A\$3:\$A\$32000=""BUFF"")\*" & "(icswlstflds!\$B\$3:\$B\$32000=A2)\*(icswlstflds!\$J\$3:\$J\$32000))" Range("B3").Formula = "=SUMPRODUCT((icswlstflds!\$A\$3:\$A\$32000=""TULS"")\*" & \_ "(icswlstflds!\$B\$3:\$B\$32000=A3)\*(icswlstflds!\$J\$3:\$J\$32000))" Range("B4").Formula = "=SUMPRODUCT((icswlstflds!\$A\$3:\$A\$32000=""SD"")\*" & \_ "(icswlstflds!\$B\$3:\$B\$32000=A4)\*(icswlstflds!\$J\$3:\$J\$32000))" Range("B5").Formula = "=SUMPRODUCT((icswlstflds!\$A\$3:\$A\$32000=""CLEV"")\*" & \_ "(icswlstflds!\$B\$3:\$B\$32000=A5)\*(icswlstflds!\$J\$3:\$J\$32000))" Range("B6").Formula = "=SUMPRODUCT((icswlstflds!\$A\$3:\$A\$32000=""PITT"")\*" & "(icswlstflds!\$B\$3:\$B\$32000=A6)\*(icswlstflds!\$J\$3:\$J\$32000))"

 Range("B7").Formula = "=SUMPRODUCT((icswlstflds!\$A\$3:\$A\$32000=""DALL"")\*" & "(icswlstflds!\$B\$3:\$B\$32000=A7)\*(icswlstflds!\$J\$3:\$J\$32000))" Range("B8").Formula = "=SUMPRODUCT((icswlstflds!\$A\$3:\$A\$32000=""KC"")\*" & \_ "(icswlstflds!\$B\$3:\$B\$32000=A8)\*(icswlstflds!\$J\$3:\$J\$32000))" Range("B9").Formula = "=SUMPRODUCT((icswlstflds!\$A\$3:\$A\$32000=""PHIL"")\*" & \_ "(icswlstflds!\$B\$3:\$B\$32000=A9)\*(icswlstflds!\$J\$3:\$J\$32000))"  $Range("B10")$ . Formula = "=SUMPRODUCT((icswlstflds!\$A\$3:\$A\$32000=""INDY"")\*" & \_ "(icswlstflds!\$B\$3:\$B\$32000=A10)\*(icswlstflds!\$J\$3:\$J\$32000))"  $Range("B11"). Formula =$  "=SUMPRODUCT((icswlstflds!\$A\$3:\$A\$32000=""CAL"")\*" & \_ "(icswlstflds!\$B\$3:\$B\$32000=A11)\*(icswlstflds!\$J\$3:\$J\$32000))"  $Range("B12")$ . Formula = "=SUMPRODUCT((icswlstflds!\$A\$3:\$A\$32000=""MILW"")\*" & \_ "(icswlstflds!\$B\$3:\$B\$32000=A12)\*(icswlstflds!\$J\$3:\$J\$32000))" Range("B13").Formula = "=SUMPRODUCT((icswlstflds!\$A\$3:\$A\$32000=""MINN"")\*" & "(icswlstflds!\$B\$3:\$B\$32000=A13)\*(icswlstflds!\$J\$3:\$J\$32000))"  $Range("B14")$ . Formula = "=SUMPRODUCT((icswlstflds!\$A\$3:\$A\$32000=""MD"")\*" & "(icswlstflds!\$B\$3:\$B\$32000=A14)\*(icswlstflds!\$J\$3:\$J\$32000))"  $Range("B15")$ . Formula = "=SUMPRODUCT((icswlstflds!\$A\$3:\$A\$32000=""SA"")\*" & "(icswlstflds!\$B\$3:\$B\$32000=A15)\*(icswlstflds!\$J\$3:\$J\$32000))"  $Range("B16")$ . Formula = "=SUMPRODUCT((icswlstflds!\$A\$3:\$A\$32000=""NORF"")\*" & \_ "(icswlstflds!\$B\$3:\$B\$32000=A16)\*(icswlstflds!\$J\$3:\$J\$32000))"  $Range("B17")$ . Formula = "=SUMPRODUCT((icswlstflds!\$A\$3:\$A\$32000=""NJ"")\*" & \_ "(icswlstflds!\$B\$3:\$B\$32000=A17)\*(icswlstflds!\$J\$3:\$J\$32000))"  $Range("B18")$ . Formula = "=SUMPRODUCT((icswlstflds!\$A\$3:\$A\$32000=""ORL"")\*" & \_ "(icswlstflds!\$B\$3:\$B\$32000=A18)\*(icswlstflds!\$J\$3:\$J\$32000))" Range("B19").Formula = "=SUMPRODUCT((icswlstflds!\$A\$3:\$A\$32000=""BKLN"")\*" & \_ "(icswlstflds!\$B\$3:\$B\$32000=A19)\*(icswlstflds!\$J\$3:\$J\$32000))" Range("B20").Formula = "=SUMPRODUCT((icswlstflds!\$A\$3:\$A\$32000=""PHNX"")\*" & \_ "(icswlstflds!\$B\$3:\$B\$32000=A20)\*(icswlstflds!\$J\$3:\$J\$32000))" Range("B21").Formula = "=.1\*SUMPRODUCT((icswlstflds!\$A\$3:\$A\$32000=""CENT"")\*" & "(icswlstflds!\$B\$3:\$B\$32000=A21)\*(icswlstflds!\$J\$3:\$J\$32000))"

'Copy formulas down to end, one at a time w/ pastevalues after each Application.ScreenUpdating = False Range("B1:B21").Select  $i = 23$  $i = 42$  $intNumSKU = 2$  Do Until intNumSKU > intCount Range("B2:B21").Copy Range("B" & i).Select ActiveSheet.Paste Range("B" & i & ":B" & j).Copy Selection.PasteSpecial Paste:=xlPasteValues, Operation:=xlNone, SkipBlanks \_ :=False, Transpose:=False Application.CutCopyMode = False ActiveCell.Offset(-1, 0).Select ActiveCell.Value = intNumSKU  $intNumSKU = intNumSKU + 1$  $i = i + 21$  $j = j + 21$  Loop Range("B2:B21").Select Selection.Copy Selection.PasteSpecial Paste:=xlPasteValues, Operation:=xlNone, SkipBlanks \_ :=False, Transpose:=False Application.CutCopyMode = False Application.ScreenUpdating = True

## 'Delete SKU names column to get in final format

 Columns("A:A").Select Selection.Delete shift:=xlToLeft Range("A1").Select

'Move sheet to new workbook and save

 strPath = ThisWorkbook.Path Sheets(1).Move ActiveWorkbook.SaveAs strPath & "\" & strVendor & "\" & "UR.xls"

## 'Set named range, save, and close

 $Sheets(1).Name = "Sheet1"$  Set rngNamerange = Range("OFFSET(Sheet1!\$A\$1,0,0,COUNTA(Sheet1!\$A:\$A),1)") ActiveWorkbook.Names.Add Name:="UseR", \_ RefersTo:=rngNamerange, Visible:=True  $Sheets(1).Name = strVendor$  ActiveWorkbook.Save ActiveWorkbook.Close

 Sheets(1).Select End Sub

## **Sub VPLcopy()**

'Copies the Vendor Product Line file into the new Vendor folder Dim strVendor As String Dim strPath As String

### 'Save vendor number, save current path, copy sheet

 strVendor = Range("E5").Value strPath = ThisWorkbook.Path Sheets("VPL").Copy Application.CutCopyMode = False

#### 'Save workbook in corresponding Vendor ID folder and close

 ActiveWorkbook.SaveAs strPath & "\" & strVendor \_ & "\" & "VPL.xls" ActiveWindow.Close

 Sheets(1).Select End Sub

# **Sub DCSScopy()**

'Copies the DC Shipping Schedule file into the new Vendor folder Dim strVendor As String Dim strPath As String

## 'Save vendor number, save current path, copy sheet

 strVendor = Range("E5").Value strPath = ThisWorkbook.Path Sheets("DCSS").Copy Application.CutCopyMode = False

#### 'Save workbook in corresponding Vendor ID folder and close

 ActiveWorkbook.SaveAs strPath & "\" & strVendor \_  $&$  "\"  $&$  "DCSS xls" ActiveWindow.Close

 Sheets(1).Select End Sub

#### **Sub VSCcopy()**

'Copies the Vendor Shipping Cost file into the new Vendor folder Dim strVendor As String Dim strPath As String

```
'Save vendor number, save current path, copy sheet 
   strVendor = Range("E5").Value 
   strPath = ThisWorkbook.Path
```
 Sheets("VSC").Copy Application.CutCopyMode = False

## 'Save workbook in corresponding Vendor ID folder and close

 ActiveWorkbook.SaveAs strPath & "\" & strVendor \_ & "\" & "VSC.xls" ActiveWindow.Close

 Sheets(1).Select End Sub

## **Sub InvCCcopy()**

'Copies the Inventory Carrying Cost file into the new Vendor folder Dim strVendor As String Dim strPath As String

#### 'Save vendor number, save current path, copy sheet

 $strV$ endor = Range("E5"). Value strPath = ThisWorkbook.Path Sheets("InvCC").Copy Application.CutCopyMode = False

'Save workbook in corresponding Vendor ID folder and close

 ActiveWorkbook.SaveAs strPath & "\" & strVendor \_  $&$  "\"  $&$  "InvCC.xls" ActiveWindow.Close

 Sheets(1).Select End Sub

#### **Sub CDmaster()**

Dim i As Integer Dim strVendor As String Dim blnFirstFound As Boolean Dim intFirst As Integer

Dim blnLastFound As Boolean Dim intLast As Integer Dim strPath As String Dim rngNameRange As Range Dim dblEnd As Double Dim j As Integer Dim k As Integer Dim intDay As Integer Dim intLastDay As Integer Dim dblDayCell As Double

'Save vendor number, add a new sheet at the end for this vendor

 Sheets(1).Select strVendor = Range("B5").Value Sheets.Add ActiveSheet.Name = "CD" Sheets(strVendor).Copy after:=Sheets(1) ActiveSheet.Name = "KNIF"

## 'Search for demand entries for desired vendor

For  $i = 4$  To 13 Sheets(i).Select Range("B1").Select Application.ScreenUpdating = False Do Until blnFirstFound = True If ActiveCell.Value =  $strV$ endor Then intFirst = ActiveCell.Row  $blnFirstFound = True$  End If ActiveCell.Offset(1, 0).Select Loop Do Until blnLastFound = True If ActiveCell.Value <> strVendor Then intLast = ActiveCell.Row - 1  $blnLastFound = True$  End If ActiveCell.Offset(1, 0).Select Loop Application.ScreenUpdating = True Range("A" & intFirst & ":G" & intLast).Select Selection.Copy Sheets(1).Select ActiveSheet.Paste Range("A1").Select Selection.End(xlDown).Select

#### ActiveCell.Offset(1, 0).Select

 $blnFirstFound = False$  blnLastFound = False Next i

'Begin creating the format for the CD file strPath = ThisWorkbook.Path

### 'Delete 2 price columns and Vendor ID column

 Range("B:B, F:F, G:G").Select Selection.Delete shift:=xlToLeft

## 'Find last entry

 Range("A1").Select Selection.End(xlDown).Select dblEnd = ActiveCell.Row

## 'Copy table for warehouse keys

 Sheets(3).Select Range("A51:B70").Copy Sheets(1).Select Range("G1").Select ActiveSheet.Paste

# 'Insert column for warehouse keys, then sort by warehouse key

 Columns("B:B").Select Selection.Insert shift:=xlToRight Range("B1").Formula = "=INDEX(H\$1:I\$20, MATCH(A1, I\$1:I\$20,0),1)" Range("B1").Select Selection.AutoFill Destination:=Range("B1:B" & dblEnd) Range("A1:E" & dblEnd).Sort Key1:=Range("B1"), Order1:=xlAscending, Header:= \_ xlNo, OrderCustom:=1, MatchCase:=False, Orientation:=xlTopToBottom, \_ DataOption1:=xlSortNormal

### 'Delete rows which have errors for WHSE (usually from Atlanta)

```
 Range("B1").Select 
i = 0 Selection.End(xlDown).Select 
Do Until i = 1 If IsError(ActiveCell.Value) = True Then 
      ActiveCell.Offset(-1, 0).Select 
  Else: j = 1 ActiveCell.Offset(1, 0).Select 
   End If 
 Loop
```
 Range("A" & ActiveCell.Row & ":E" & dblEnd).Select Selection.Delete shift:=xlUp Range("A1").Select Selection.End(xlDown).Select dblEnd = ActiveCell.Row 'Create column for date keys (where 11/1/04 =1, 11/2/04 =2,...,10/31/05 =365)  $Range("F1")$ . Formula = "=E1 - 38291" Range("F1").Select Selection.NumberFormat = "General" Selection.AutoFill Destination:=Range("F1:F" & dblEnd) 'Add column for SKU keys Columns("D:D").Select Selection.Insert shift:=xlToRight Range("D1").Formula = "=INDEX(KNIF!A\$1:B\$250, MATCH(C1,  $&$ " "KNIF!B\$1:B\$250,0),1)" Range("D1").Select Selection.AutoFill Destination:=Range("D1:D" & dblEnd) Columns("D:D").Select Range("A1:G" & dblEnd).Sort Key1:=Range("D1"), Order1:=xlAscending,Header:= \_ xlNo, OrderCustom:=1, MatchCase:=False, Orientation:=xlTopToBottom, \_ DataOption1:=xlSortNormal 'Delete rows which have errors for the SKU key (i.e. not found in KNIF) Range("D1").Select Application.ScreenUpdating = False  $k = 0$  Selection.End(xlDown).Select Do Until  $k = 1$ 

If IsError(ActiveCell.Value) = True Then

Range("A" & ActiveCell.Row & ":G" & dblEnd).Select

'Copy and paste values for whole sheet and delete unnecessary columns  $Range("A1:G" & db|End) = Range("A1:G" & db|End)$ . Value

ActiveCell.Offset(-1, 0).Select

ActiveCell.Offset(1, 0).Select

Application.ScreenUpdating = True

Selection.Delete shift:=xlUp

 Selection.End(xlDown).Select dblEnd = ActiveCell.Row

Range("D1").Select

Else:  $k = 1$ 

End If

Loop

54

 Range("A:A,C:C,F:F, I:I, J:J").Select Selection.Delete shift:=xlToLeft

#### 'Rearrange columns and sort by Date/Whse/SKU

 Columns("D:D").Select Selection.Insert shift:=xlToRight Columns("A:A").Select Selection.Cut Destination:=Columns("D:D") Columns("A:A").Select Selection.Delete shift:=xlToLeft

Columns("A:D").Select

 Selection.Sort Key1:=Range("D1"), Order1:=xlAscending, Key2:=Range("C1") \_ , Order2:=xlAscending, Key3:=Range("A1"), Order3:=xlAscending, Header:= \_ xlNo, OrderCustom:=1, MatchCase:=False, Orientation:=xlTopToBottom, \_ DataOption1:=xlSortNormal, DataOption2:=xlSortNormal, DataOption3:= xlSortNormal

'Add formulas for totaling orders by branch for each day

```
 Range("D1").Select 
 Selection.End(xlDown).Select 
 intLastDay = ActiveCell.Value 
intDay = 1 Application.ScreenUpdating = False 
 Range("D1").Select 
Do While intDay \leq 365
```
If ActiveCell.Value  $\geq$  intDay Then 'If the current entry is the first entry for the next day, insert 21 rows ActiveCell.Offset(0, -3).Range("A1:D21").Select Selection.Insert shift:=xlDown

 ActiveCell.Formula = intDay dblDayCell = ActiveCell.Row

 'On the first newly inserted row, begin entering formulas Range("B"  $&$  dblDayCell + 1). Formula = "1" Range("B" & dblDayCell + 2).Formula = "2" ActiveCell.Range("B2:B3").Select Selection.AutoFill Destination:=ActiveCell.Range("A1:A20"), \_ Type:= xlFillDefault Range("A"  $&$  dblDayCell + 1). FormulaR1C1 = "=SUMPRODUCT((RC[3]:R[300]C[3]=R[-1]C)\*(RC[2]:R[300]C[2]=RC[1]))" Range("A" & dblDayCell + 2).FormulaR1C1 = "=SUMPRODUCT((RC[3]:R[300]C[3]=R[-2]C)\*RC[2]:R[300]C[2]=RC[1]))" Range("A" & dblDayCell + 3).FormulaR1C1 =

 "=SUMPRODUCT((RC[3]:R[300]C[3]=R[-3]C)\*RC[2]:R[300]C[2]=RC[1]))" Range("A" & dblDayCell + 4). FormulaR1C1 = "=SUMPRODUCT((RC[3]:R[300]C[3]=R[-4]C)\*RC[2]:R[300]C[2]=RC[1]))" Range("A"  $&$  dblDayCell + 5). FormulaR1C1 = "=SUMPRODUCT((RC[3]:R[300]C[3]=R[-5]C)\*RC[2]:R[300]C[2]=RC[1]))"  $Range("A" & dbIDayCell + 6). FormulaR1Cl =$  "=SUMPRODUCT((RC[3]:R[300]C[3]=R[-6]C)\*RC[2]:R[300]C[2]=RC[1]))" Range("A" & dblDayCell + 7).FormulaR1C1 = "=SUMPRODUCT((RC[3]:R[300]C[3]=R[-7]C)\*RC[2]:R[300]C[2]=RC[1]))"  $Range("A" & dbIDayCell + 8). FormulaR1Cl =$  "=SUMPRODUCT((RC[3]:R[300]C[3]=R[-8]C)\*RC[2]:R[300]C[2]=RC[1]))" Range("A" & dblDayCell + 9).FormulaR1C1 = "=SUMPRODUCT((RC[3]:R[300]C[3]=R[-9]C)\*RC[2]:R[300]C[2]=RC[1]))" Range("A"  $&$  dblDayCell + 10). FormulaR1C1 = "=SUMPRODUCT((RC[3]:R[300]C[3]=R[-10]C)\*RC[2]:R[300]C[2]=RC[1]))"  $Range("A" & dbIDayCell + 11). FormulaR1Cl =$  "=SUMPRODUCT((RC[3]:R[300]C[3]=R[-11]C)\*RC[2]:R[300]C[2]=RC[1]))" Range("A"  $&$  dblDayCell + 12). FormulaR1C1 = "=SUMPRODUCT((RC[3]:R[300]C[3]=R[-12]C)\*(RC[2]:R[300]C[2]=RC[1]))" Range("A"  $&$  dblDayCell + 13). FormulaR1C1 = "=SUMPRODUCT((RC[3]:R[300]C[3]=R[-13]C)\*(RC[2]:R[300]C[2]=RC[1]))"  $Range("A" & dbIDayCell + 14). FormulaR1Cl =$  "=SUMPRODUCT((RC[3]:R[300]C[3]=R[-14]C)\*RC[2]:R[300]C[2]=RC[1]))" Range("A" & dblDayCell + 15). FormulaR1C1 = "=SUMPRODUCT((RC[3]:R[300]C[3]=R[-15]C)\*RC[2]:R[300]C[2]=RC[1]))" Range("A" & dblDayCell + 16).FormulaR1C1 = "=SUMPRODUCT((RC[3]:R[300]C[3]=R[-16]C)\*(RC[2]:R[300]C[2]=RC[1]))" Range("A" & dblDayCell + 17). FormulaR1C1 = "=SUMPRODUCT((RC[3]:R[300]C[3]=R[-17]C)\*RC[2]:R[300]C[2]=RC[1]))" Range("A" & dblDayCell + 18). FormulaR1C1 = "=SUMPRODUCT((RC[3]:R[300]C[3]=R[-18]C)\*RC[2]:R[300]C[2]=RC[1]))" Range("A" & dblDayCell + 19).FormulaR1C1 = "=SUMPRODUCT((RC[3]:R[300]C[3]=R[-19]C)\*(RC[2]:R[300]C[2]=RC[1]))" Range("A" & dblDayCell + 20).FormulaR1C1 = "=SUMPRODUCT((RC[3]:R[300]C[3]=R[-20]C)\*RC[2]:R[300]C[2]=RC[1]))" Range("A" & dblDayCell + 1 & ":A" & dblDayCell + 20) = Range("A" & dblDayCell + 1 & ":A" & dblDayCell + 20). Value ActiveCell.Offset(20, 2).Select  $intDay = intDay + 1$  Else: ActiveCell.Offset(1, 0).Select End If Loop If intDay < intLastDay Then MsgBox ("Error inserting rows. Check File") End If

 Application.ScreenUpdating = True Range("A1").Select Selection.End(xlDown).Select dblEnd = ActiveCell.Row

## 'Delete columns C and D

 Range("C:C, D:D").Select Selection.Delete shift:=xlToLeft

# 'Make named range and save workbook

 Sheets(1).Move Set rngNameRange = Range("A1:B" & dblEnd) Sheets(1).Names.Add Name:="CustomerDemand", RefersTo:=rngNameRange, \_ Visible:=True Range("A1").Select ActiveWorkbook.SaveAs strPath & "\" & strVendor \_ & "\" & "CD.xls" ActiveWorkbook.Close

 Application.DisplayAlerts = False Sheets(1).Delete Application.DisplayAlerts = True End Sub

Appendix B – Simulation Run Results

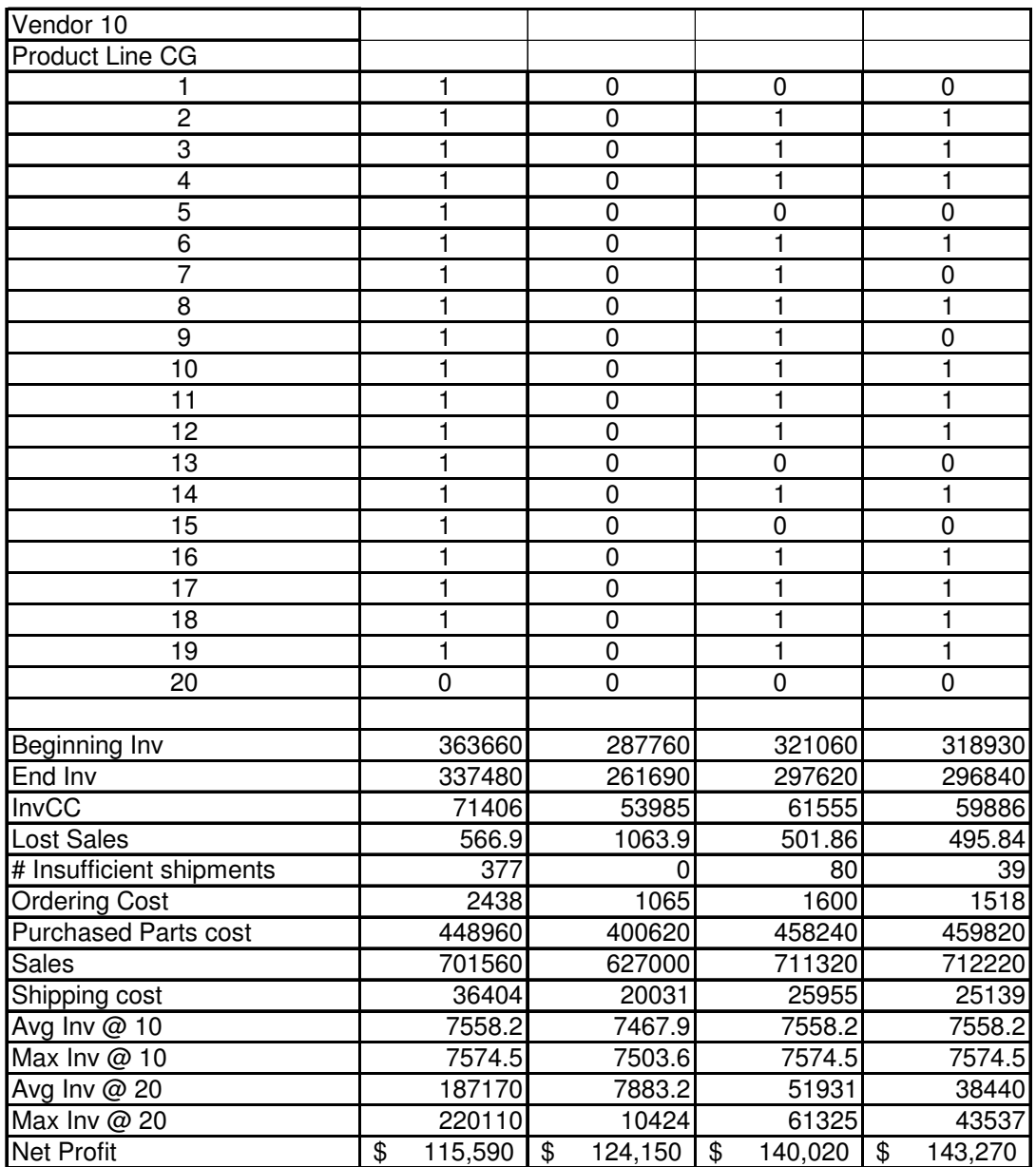

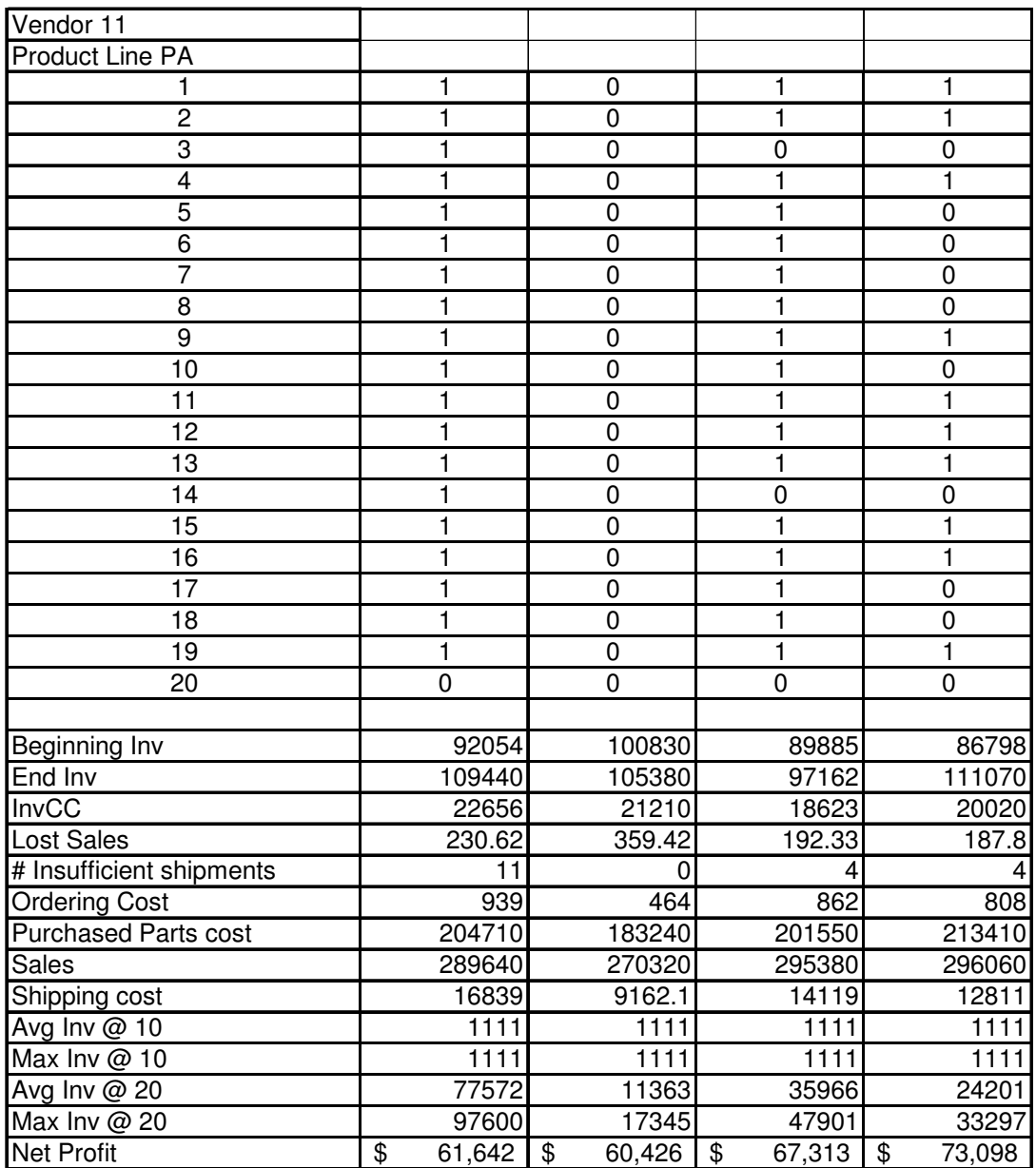

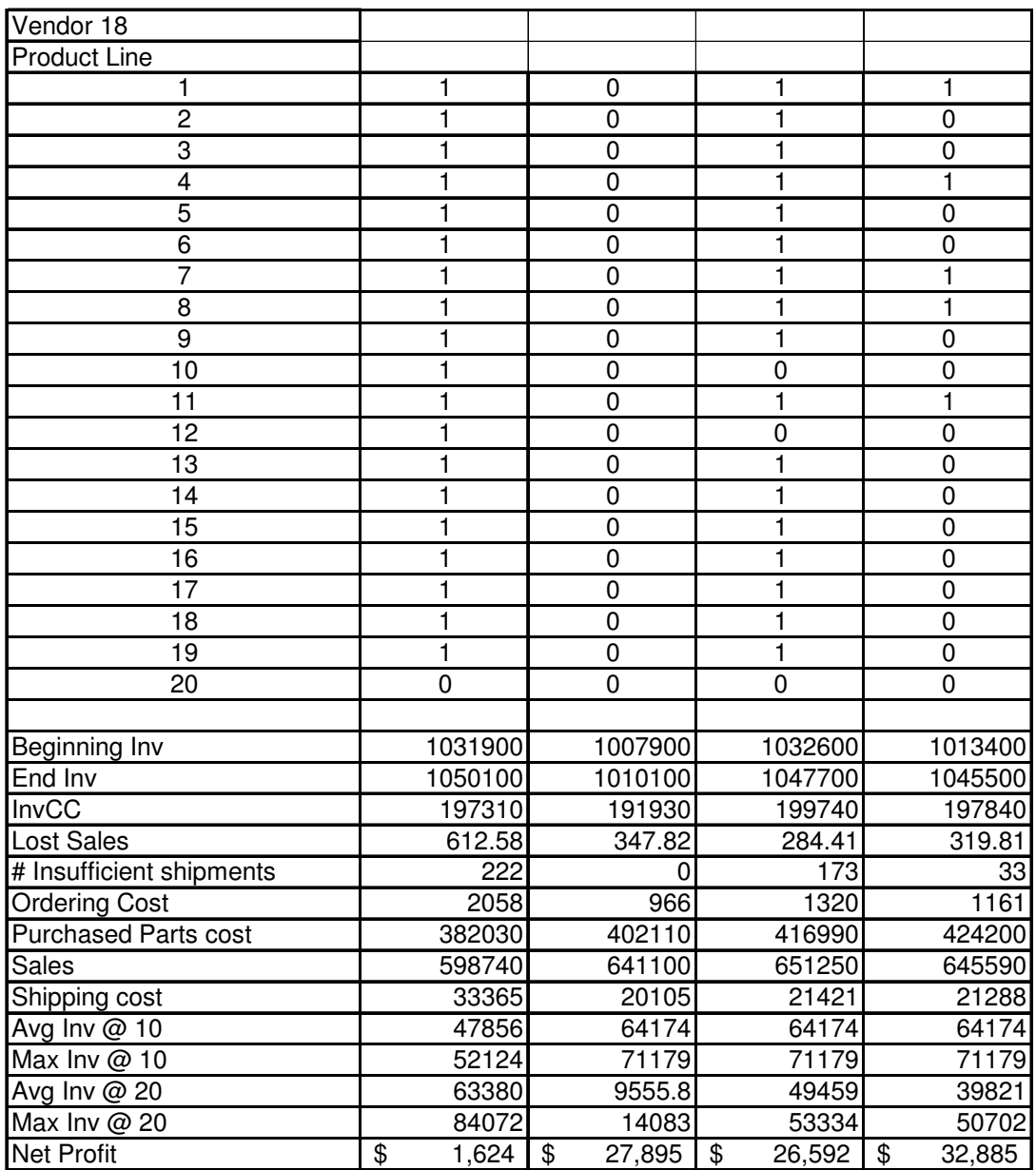

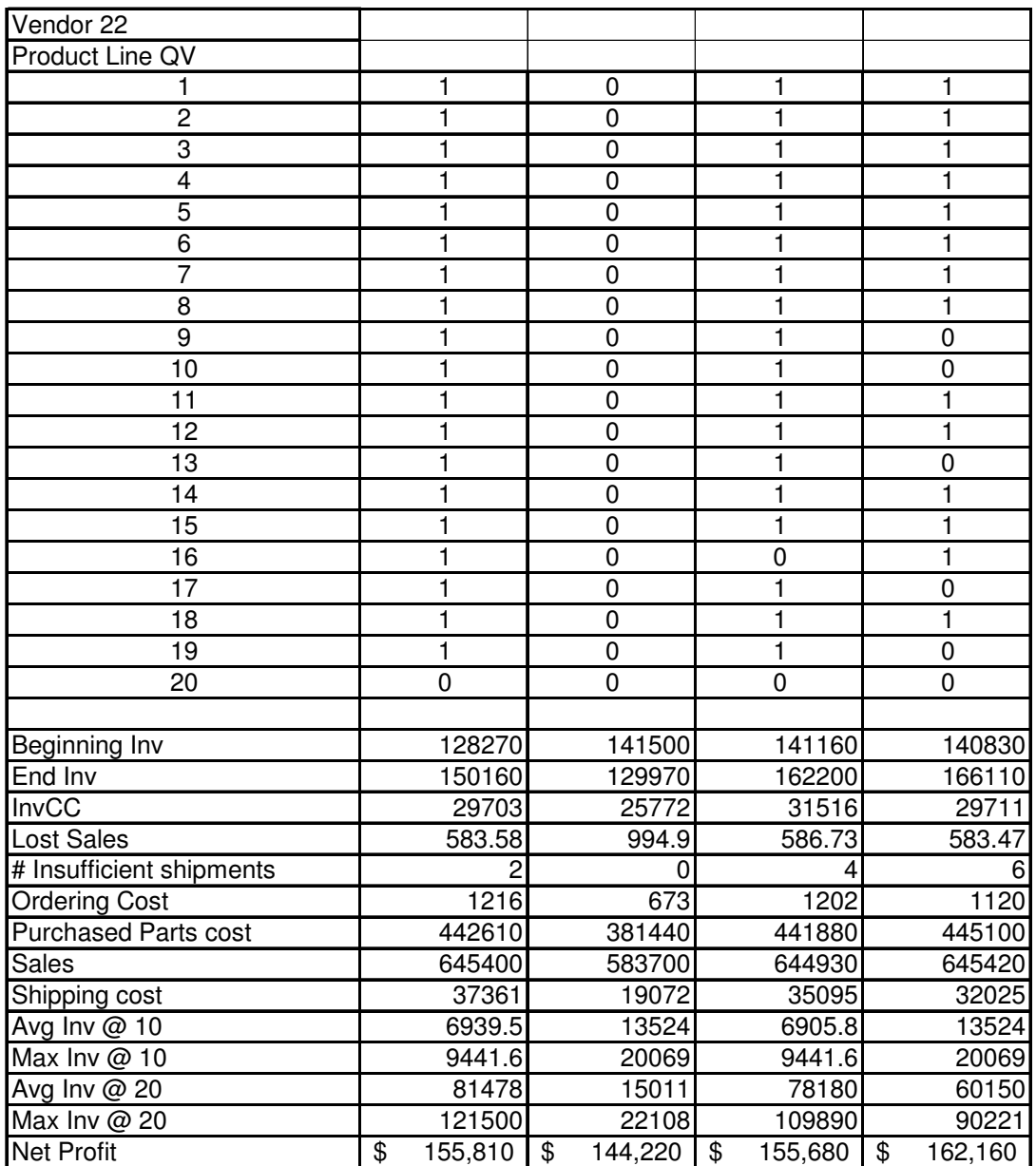

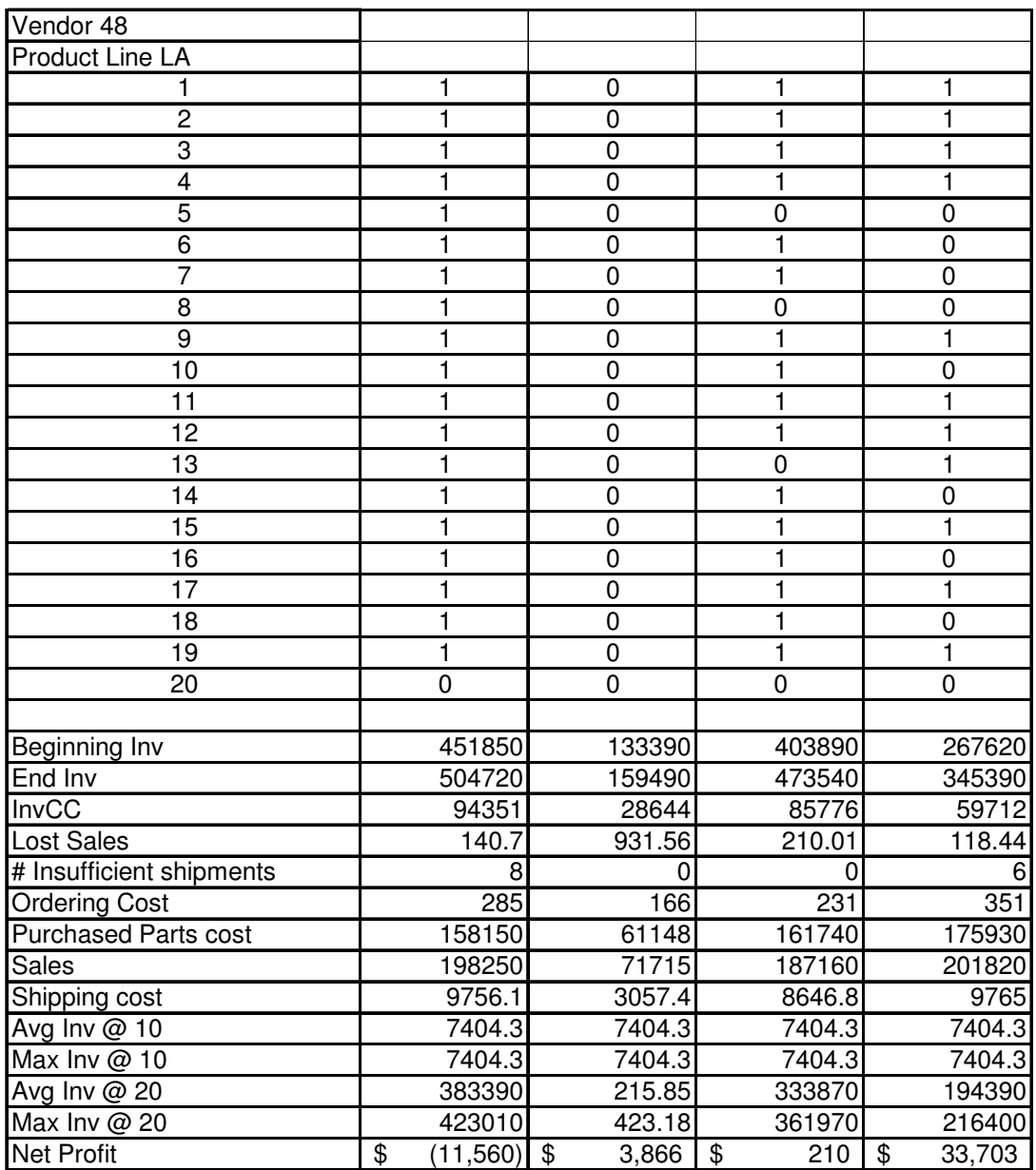

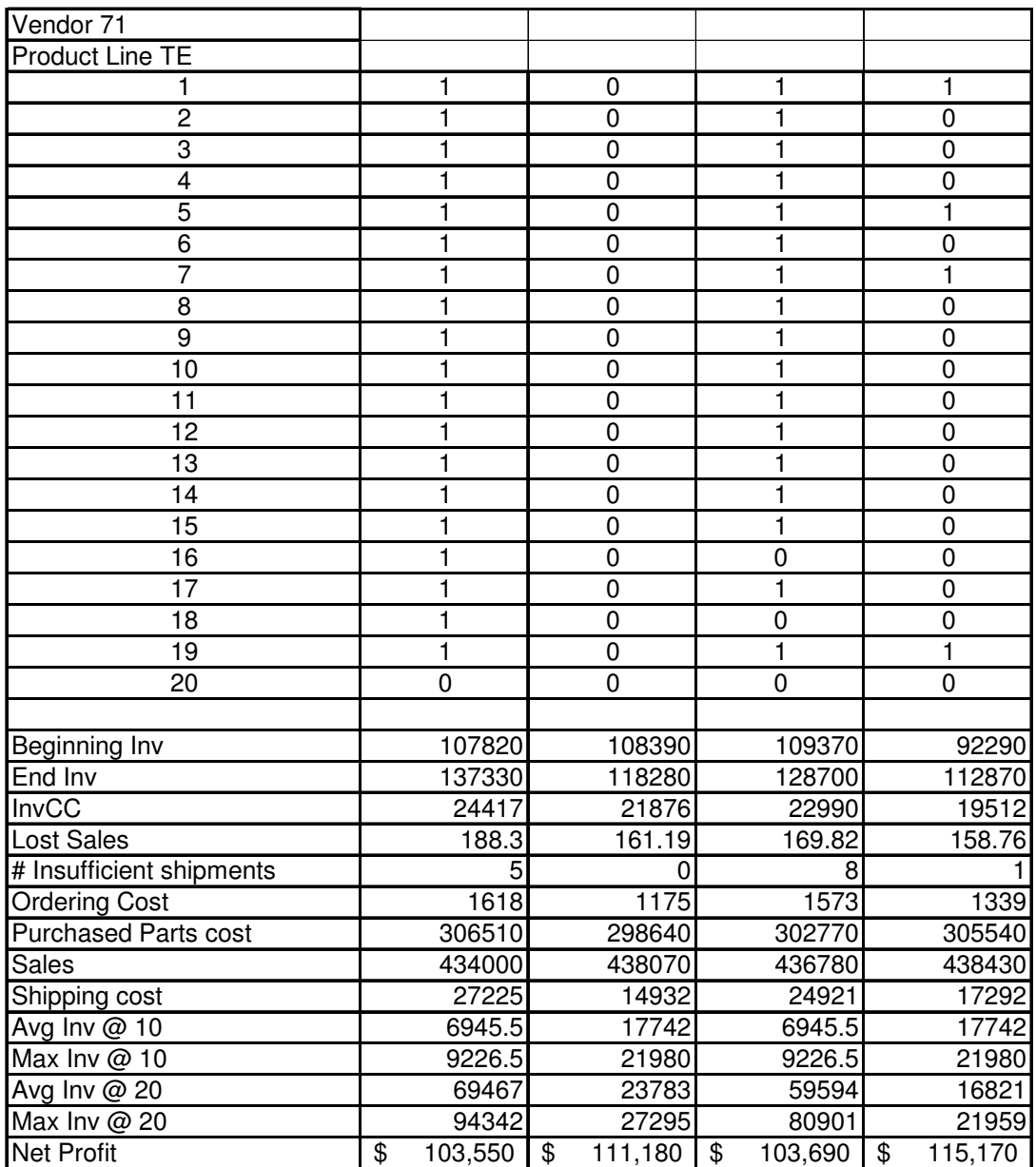
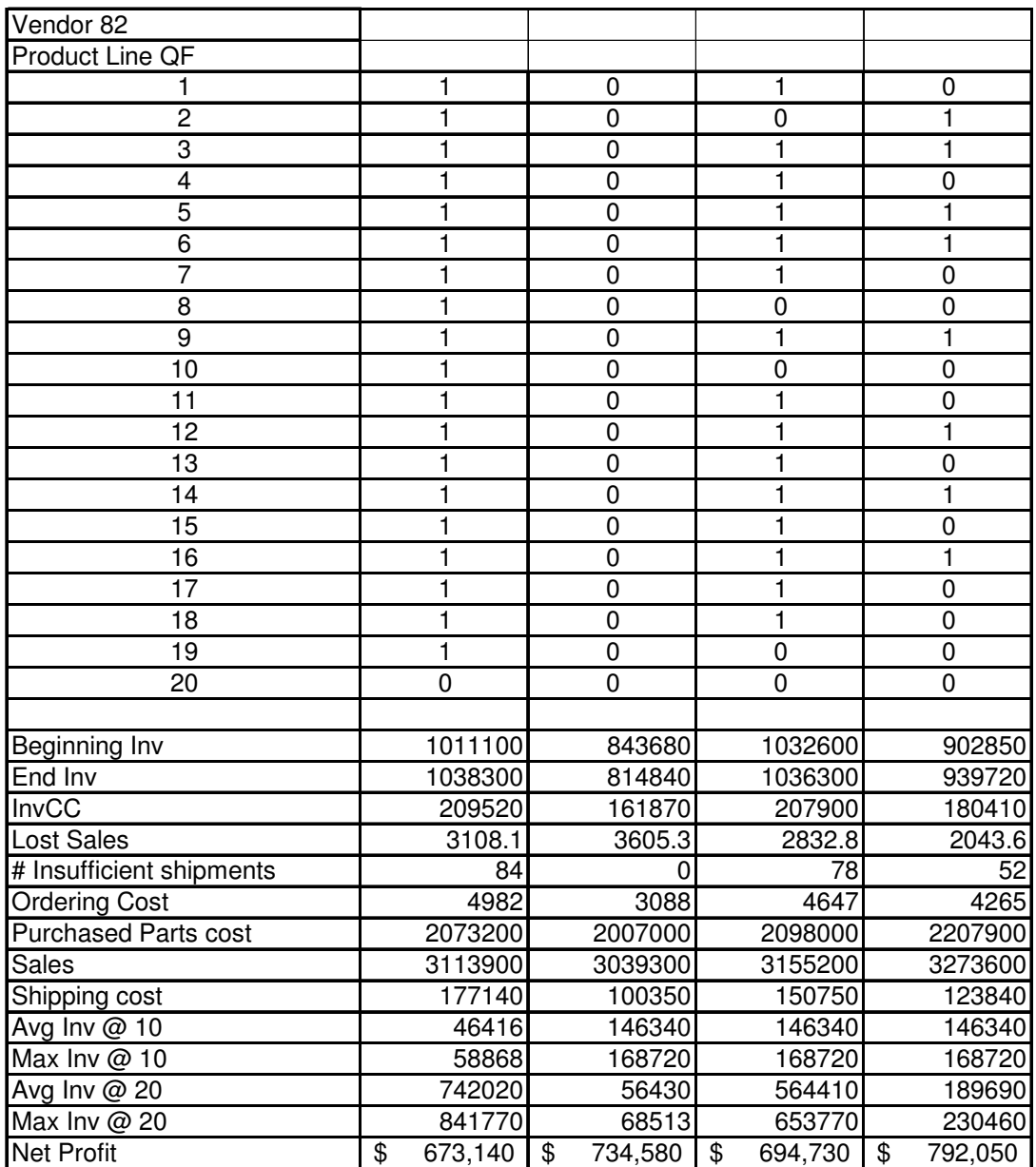

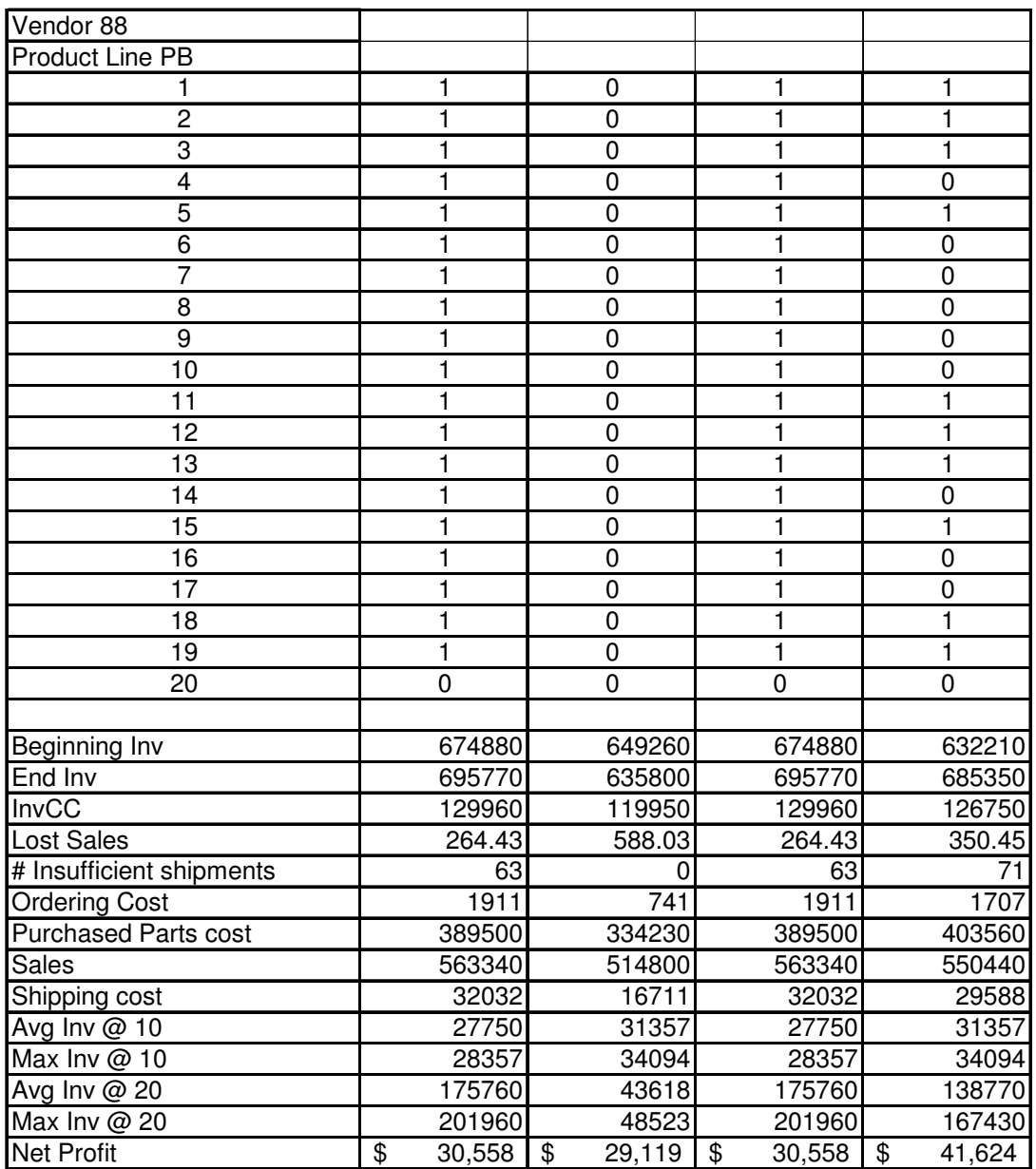

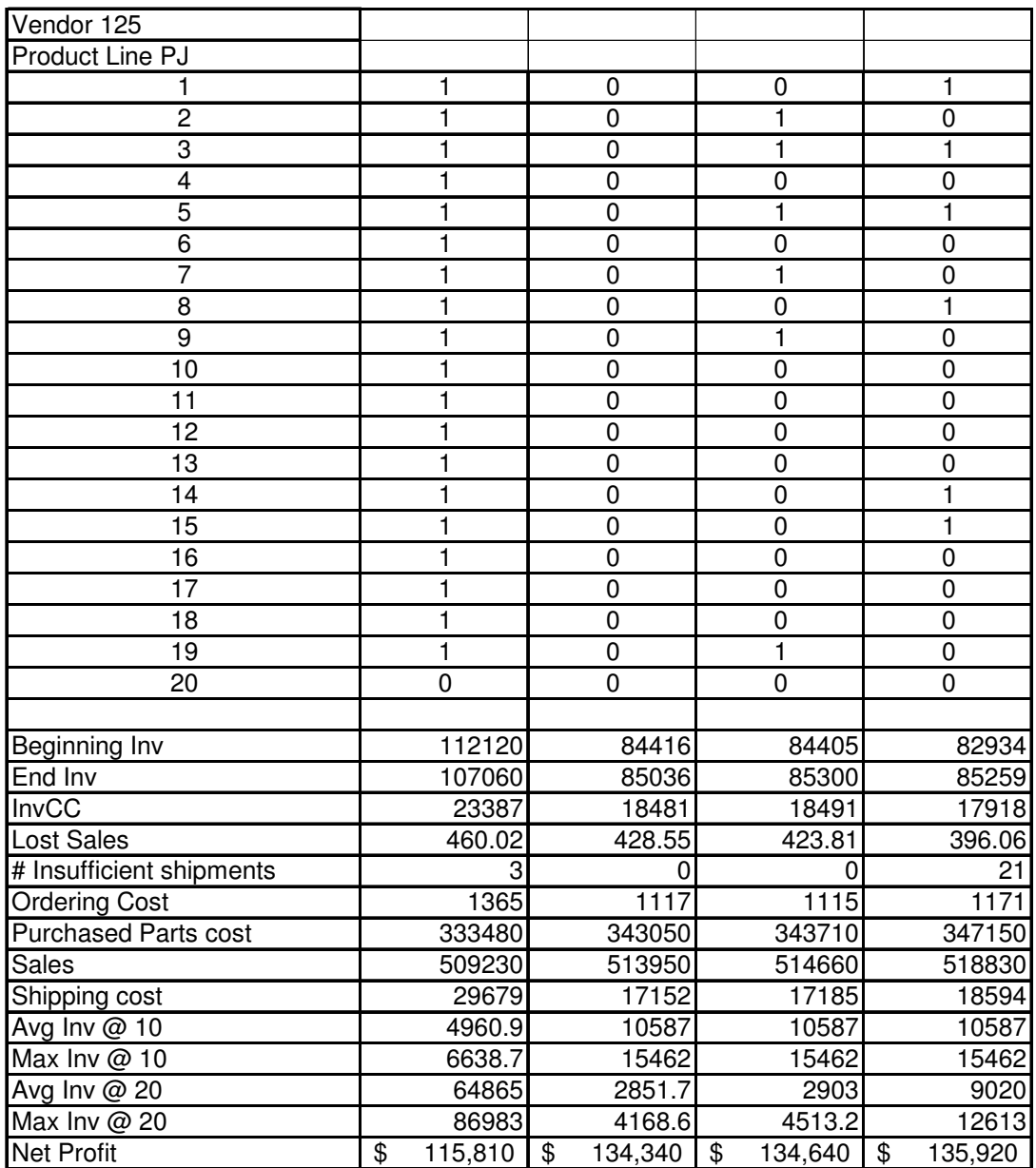

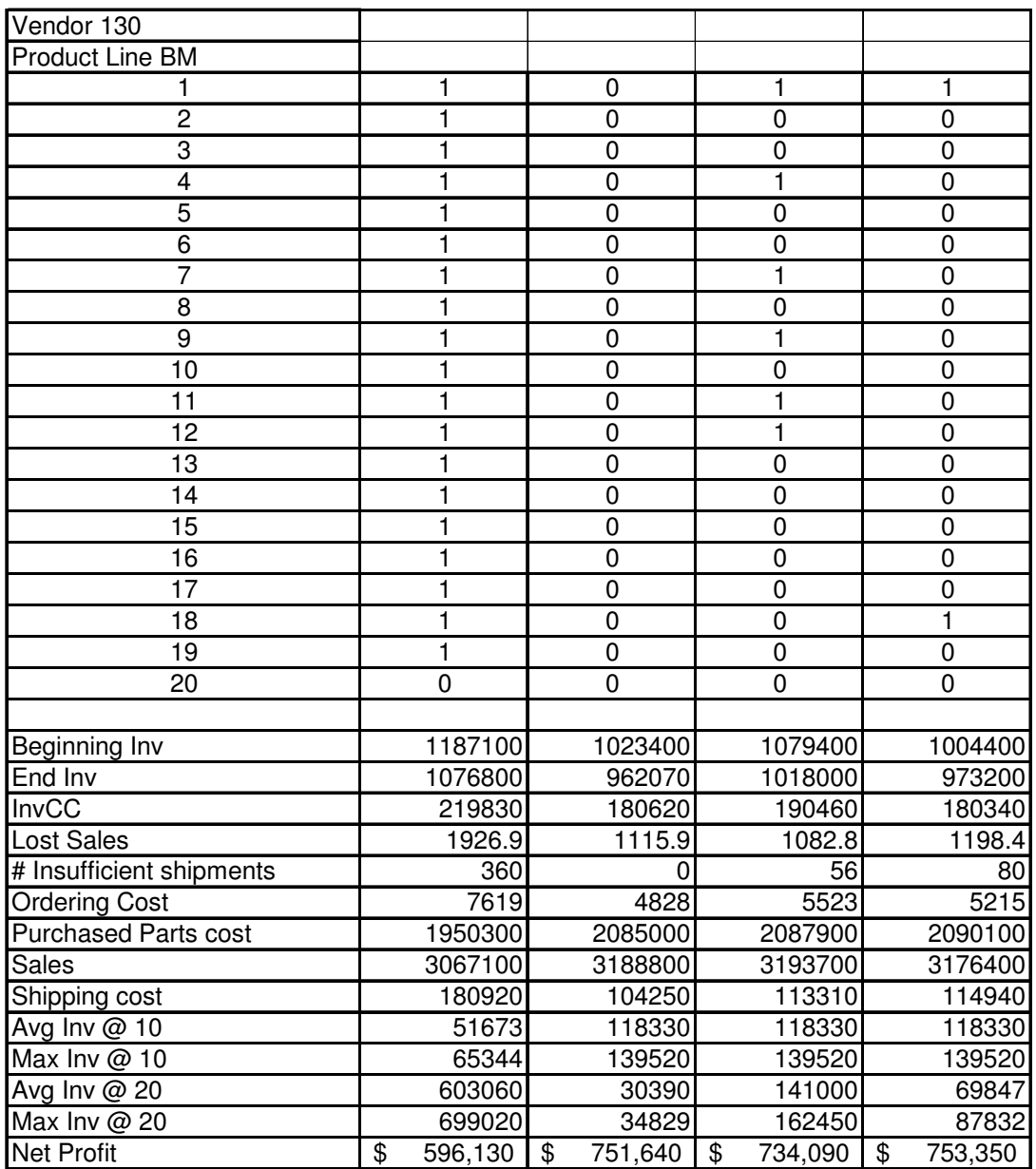

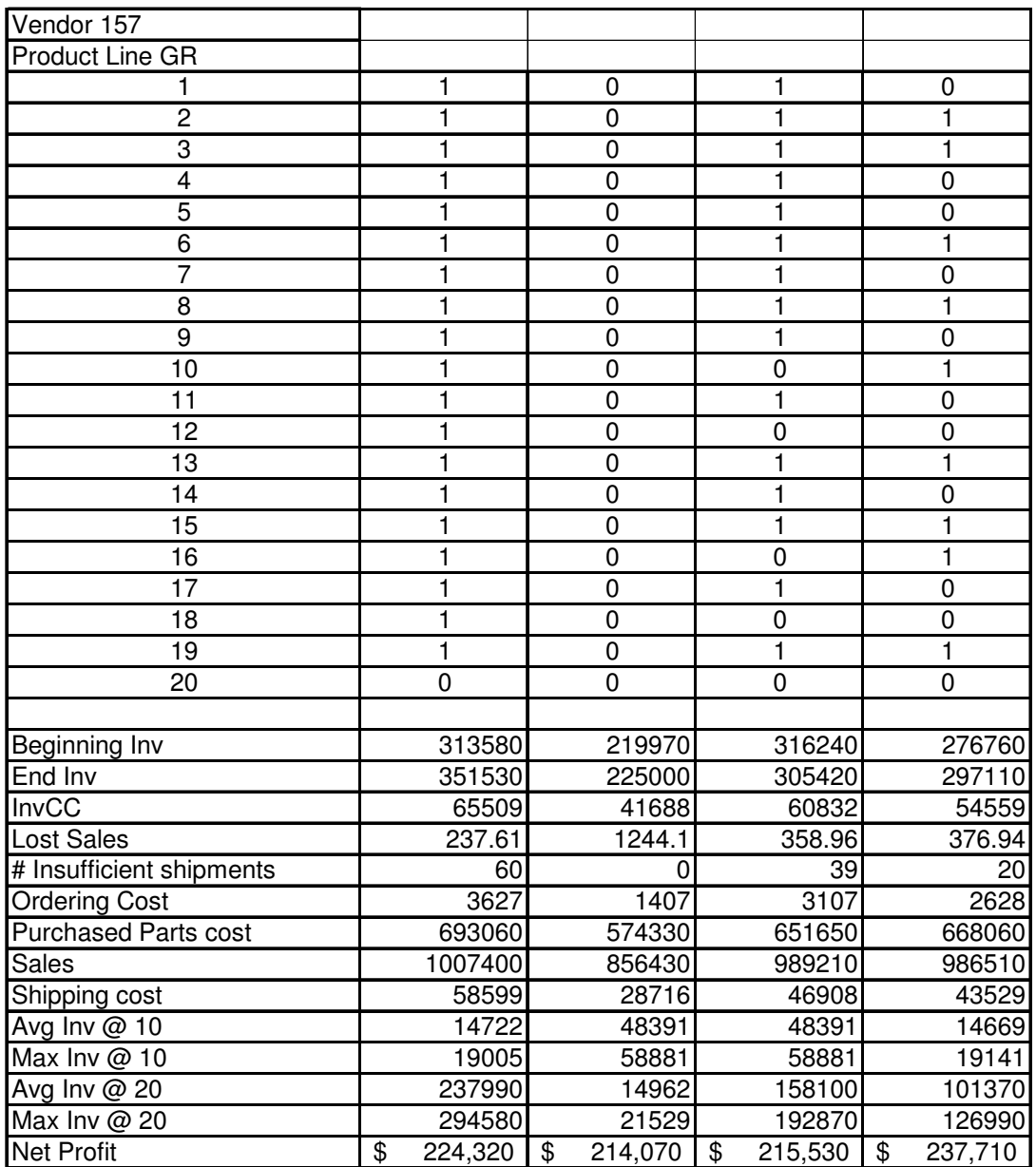

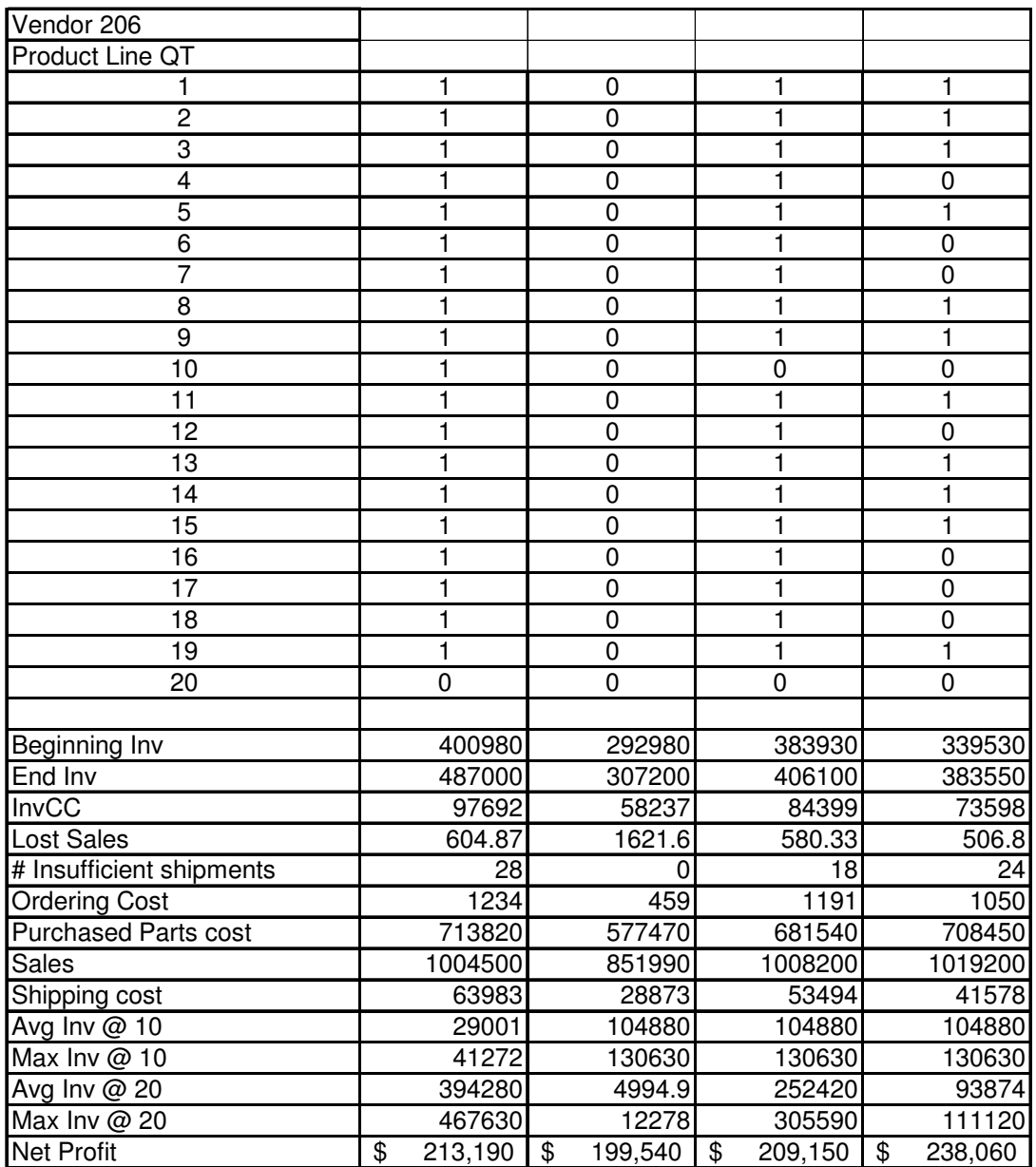

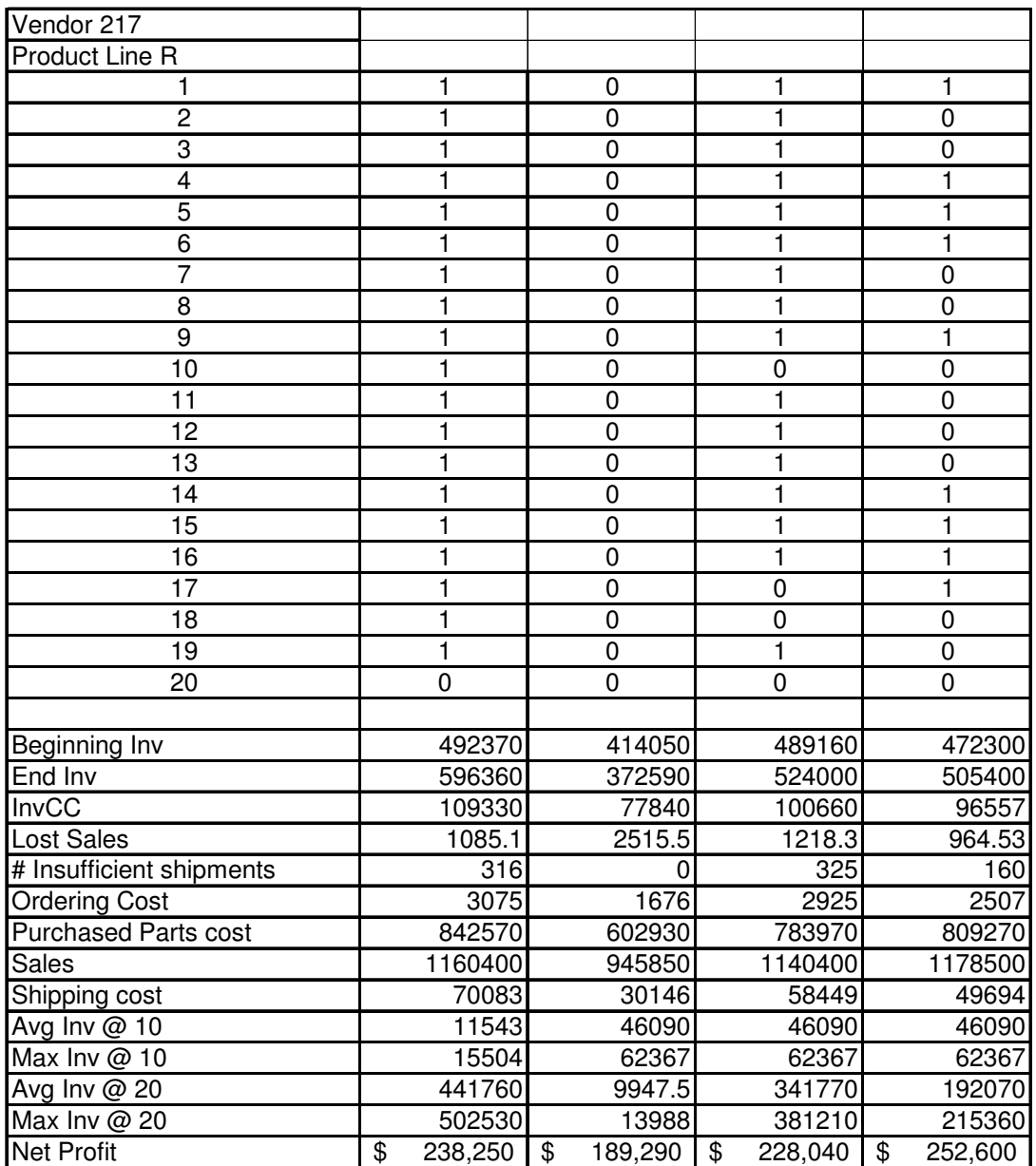

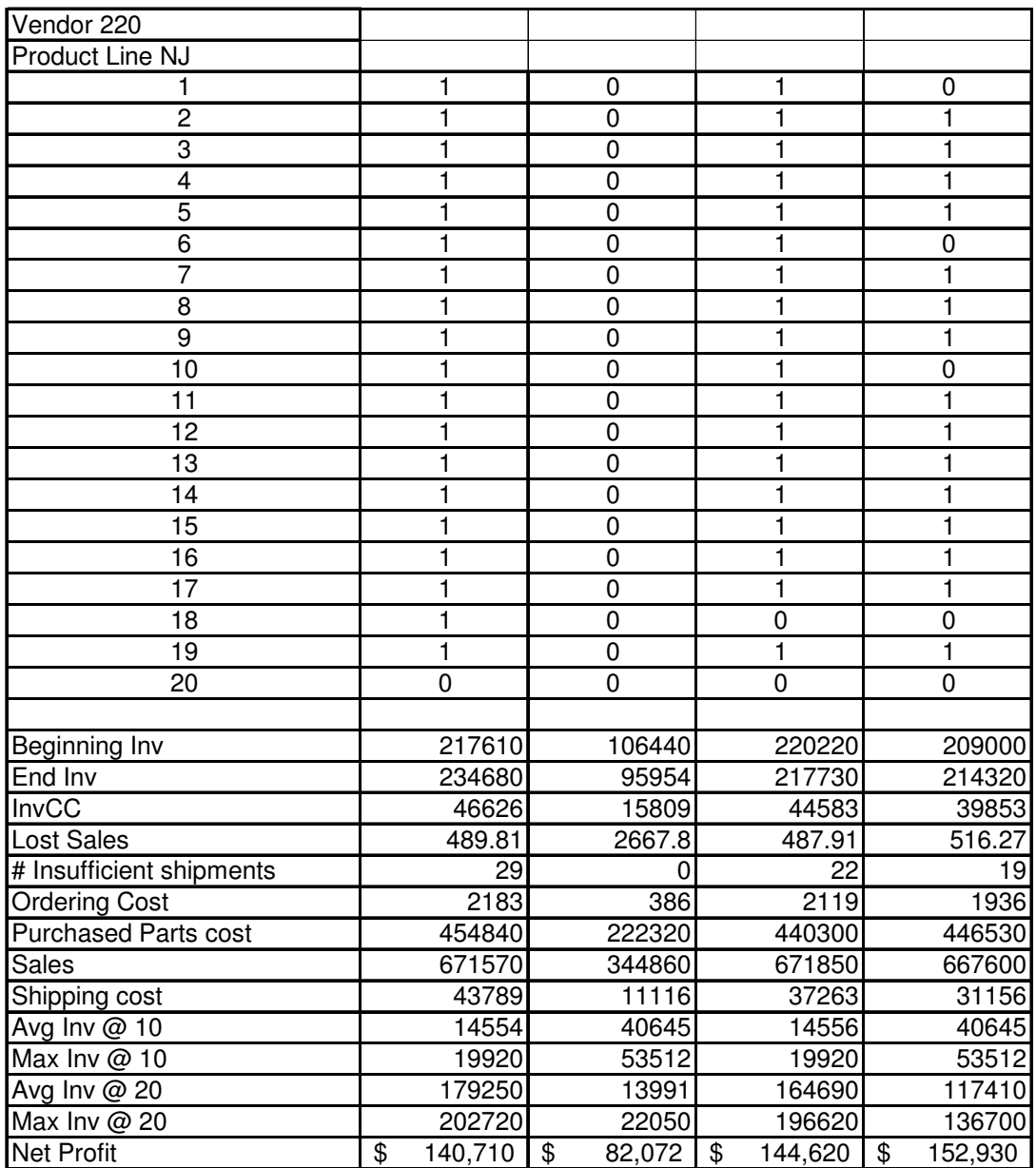

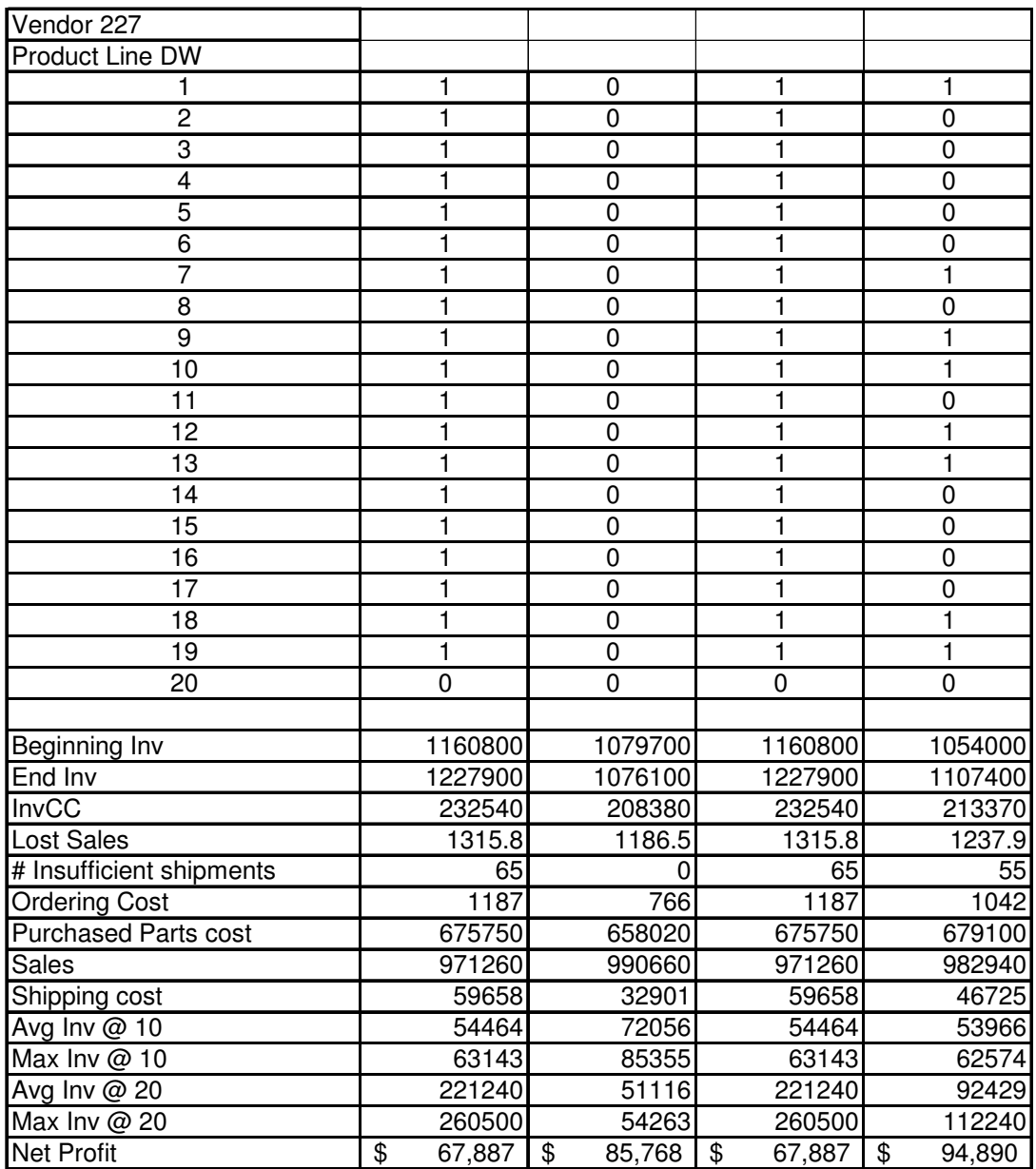

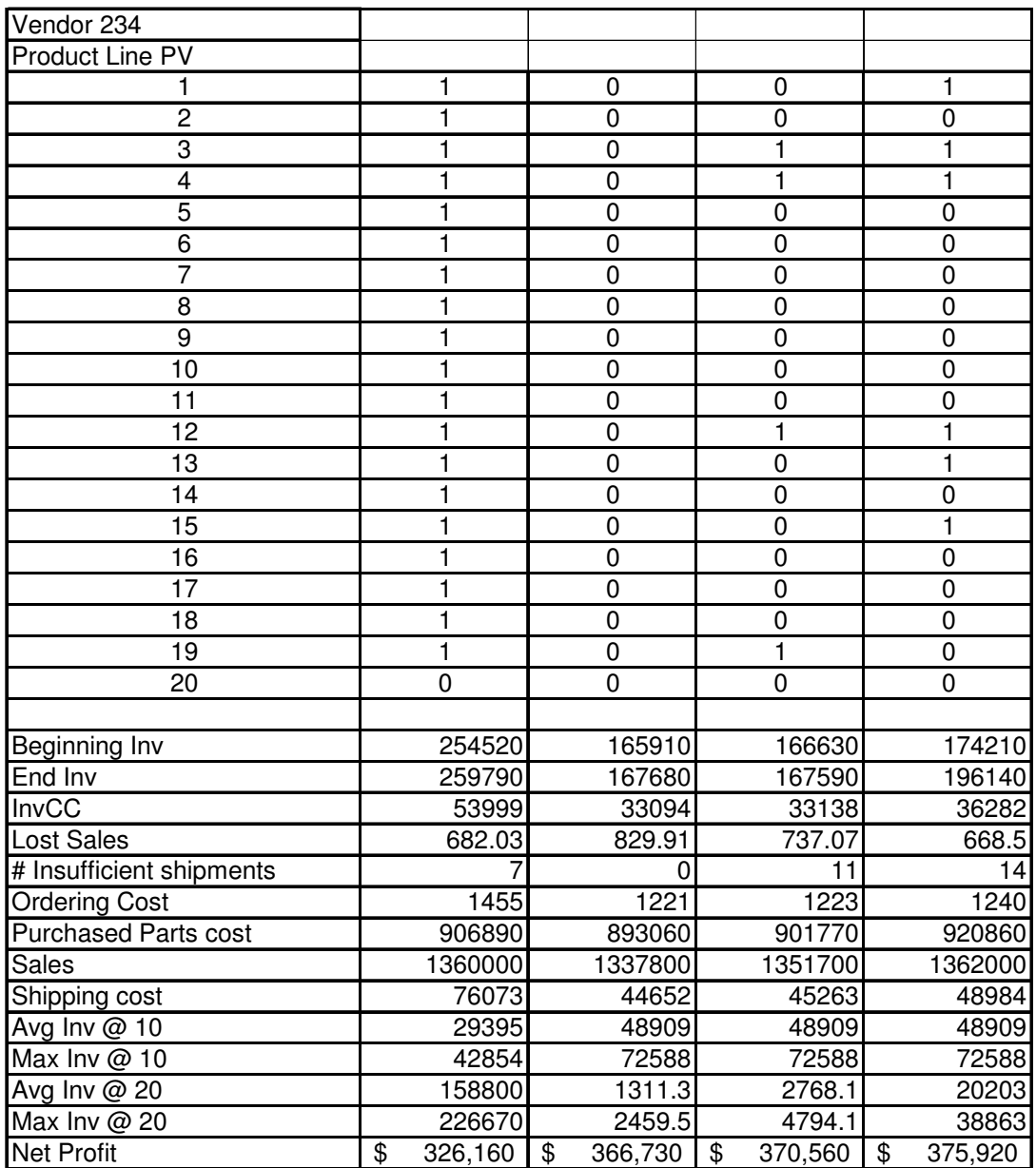

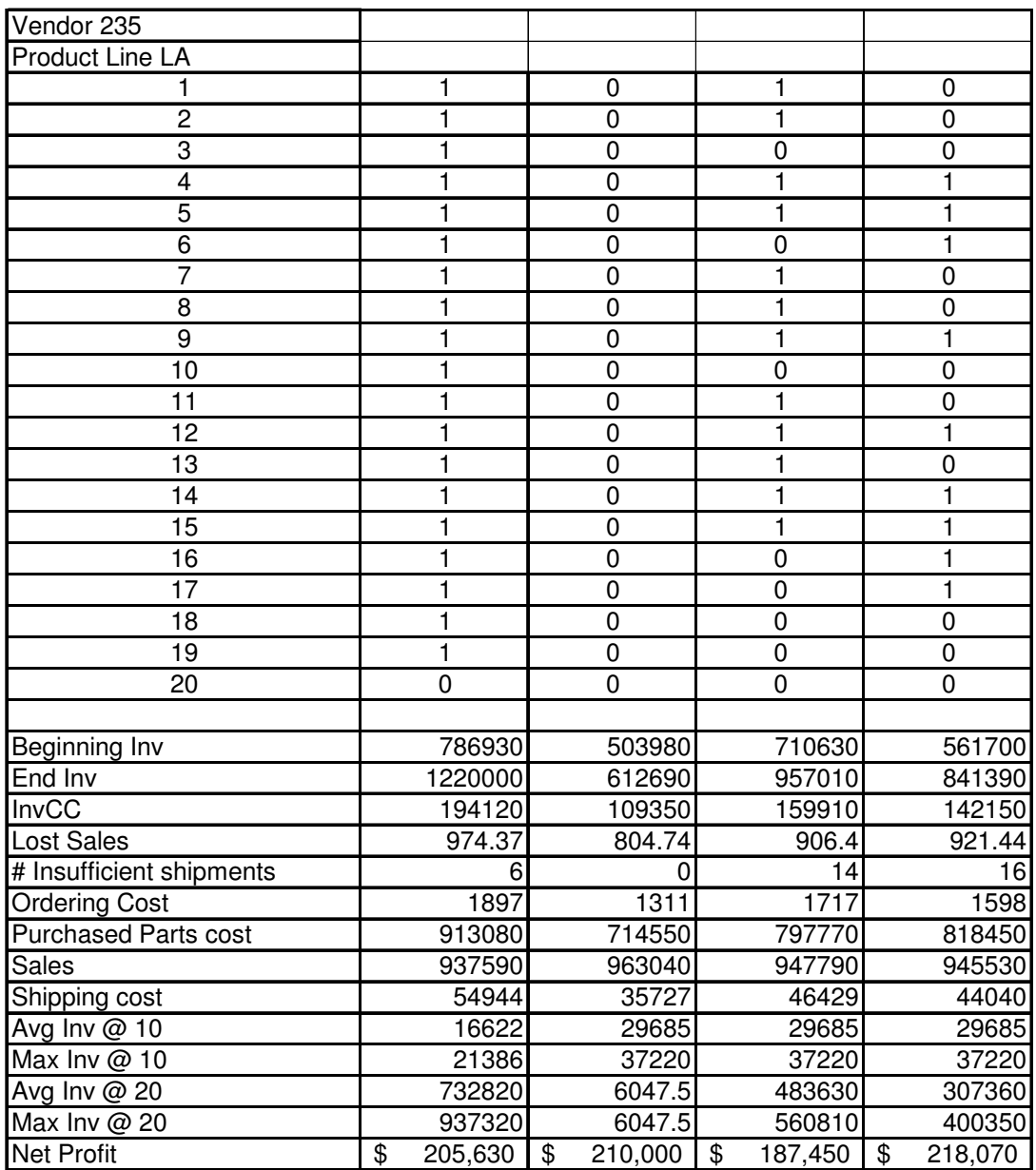

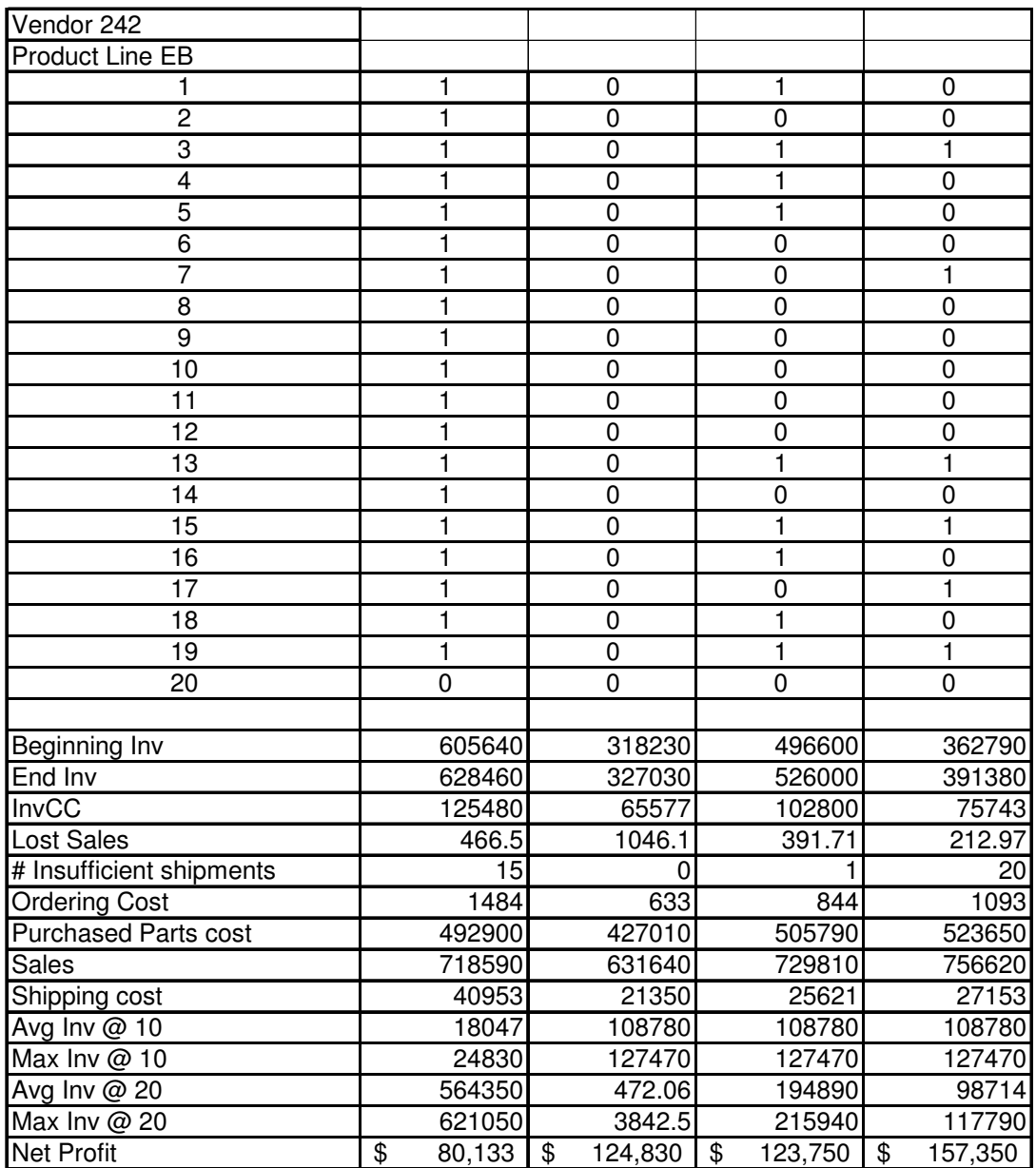

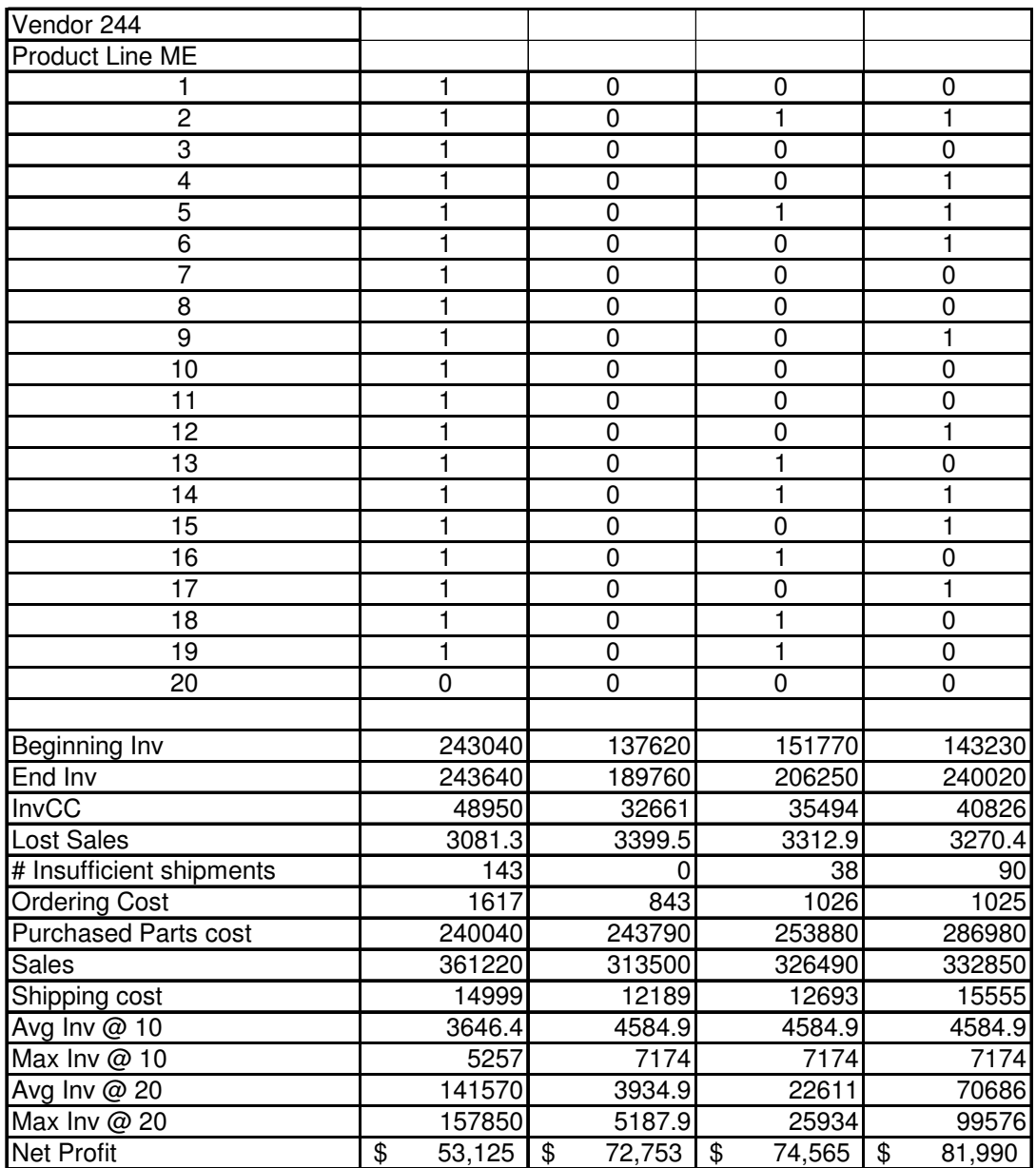

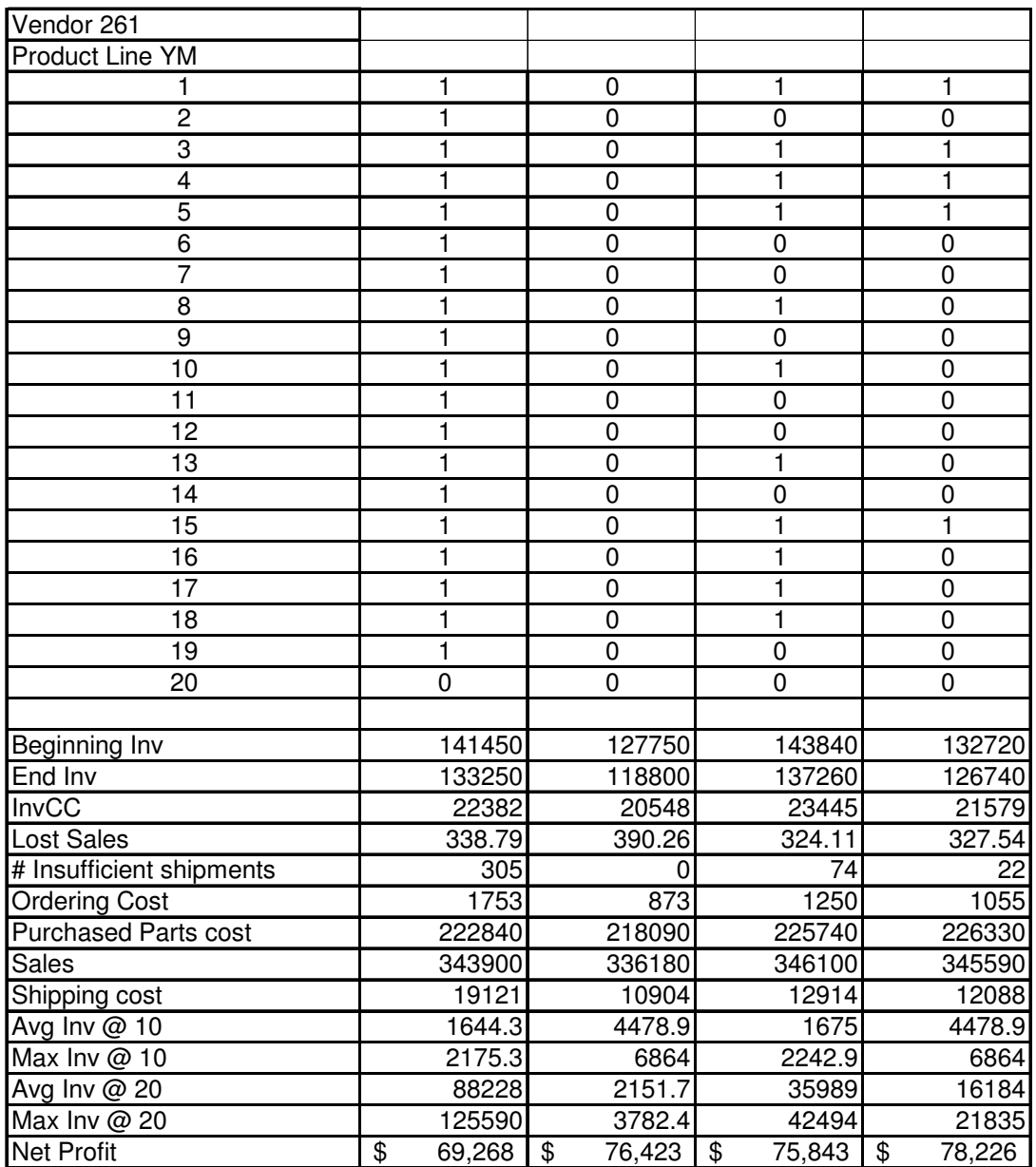

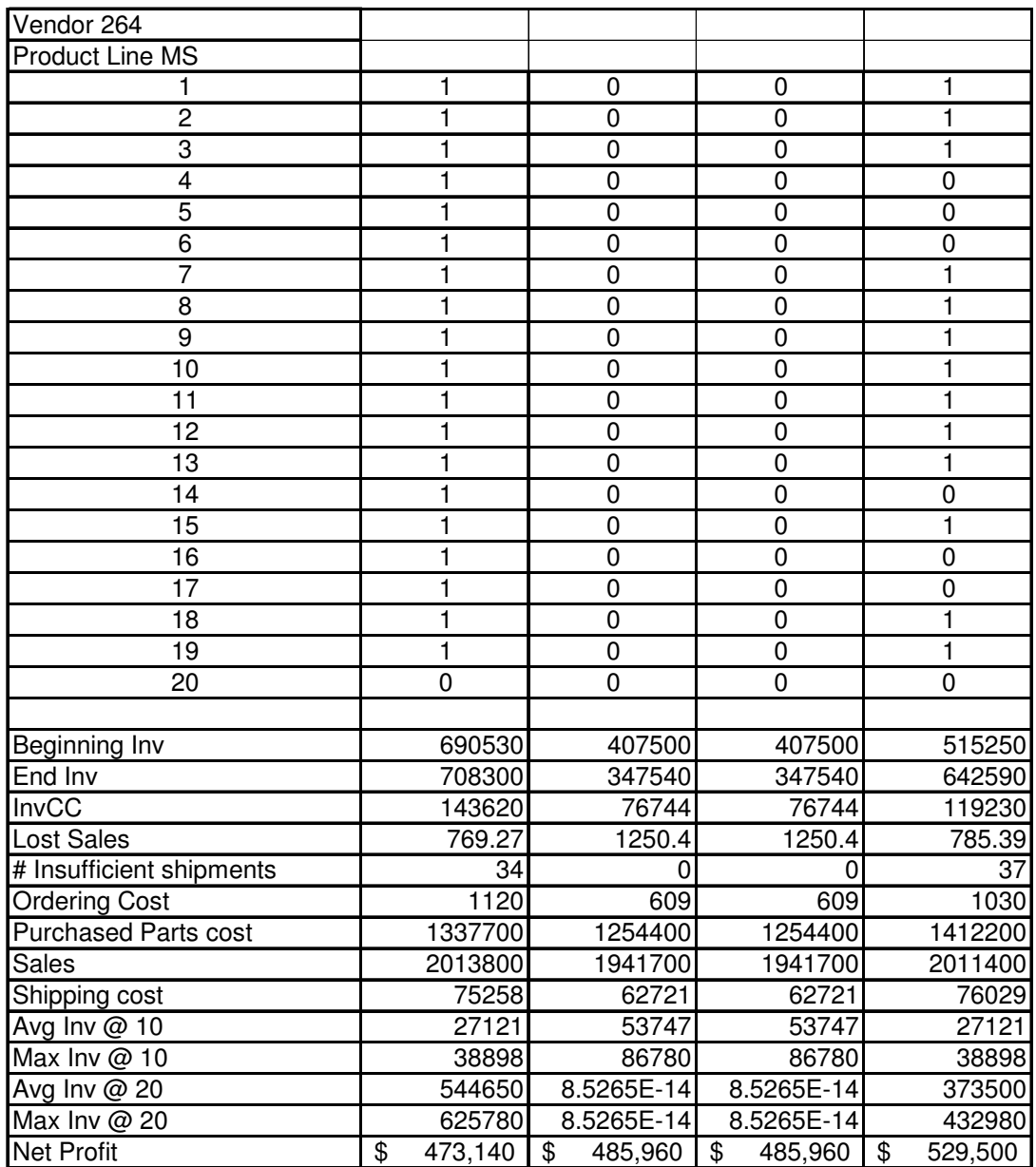

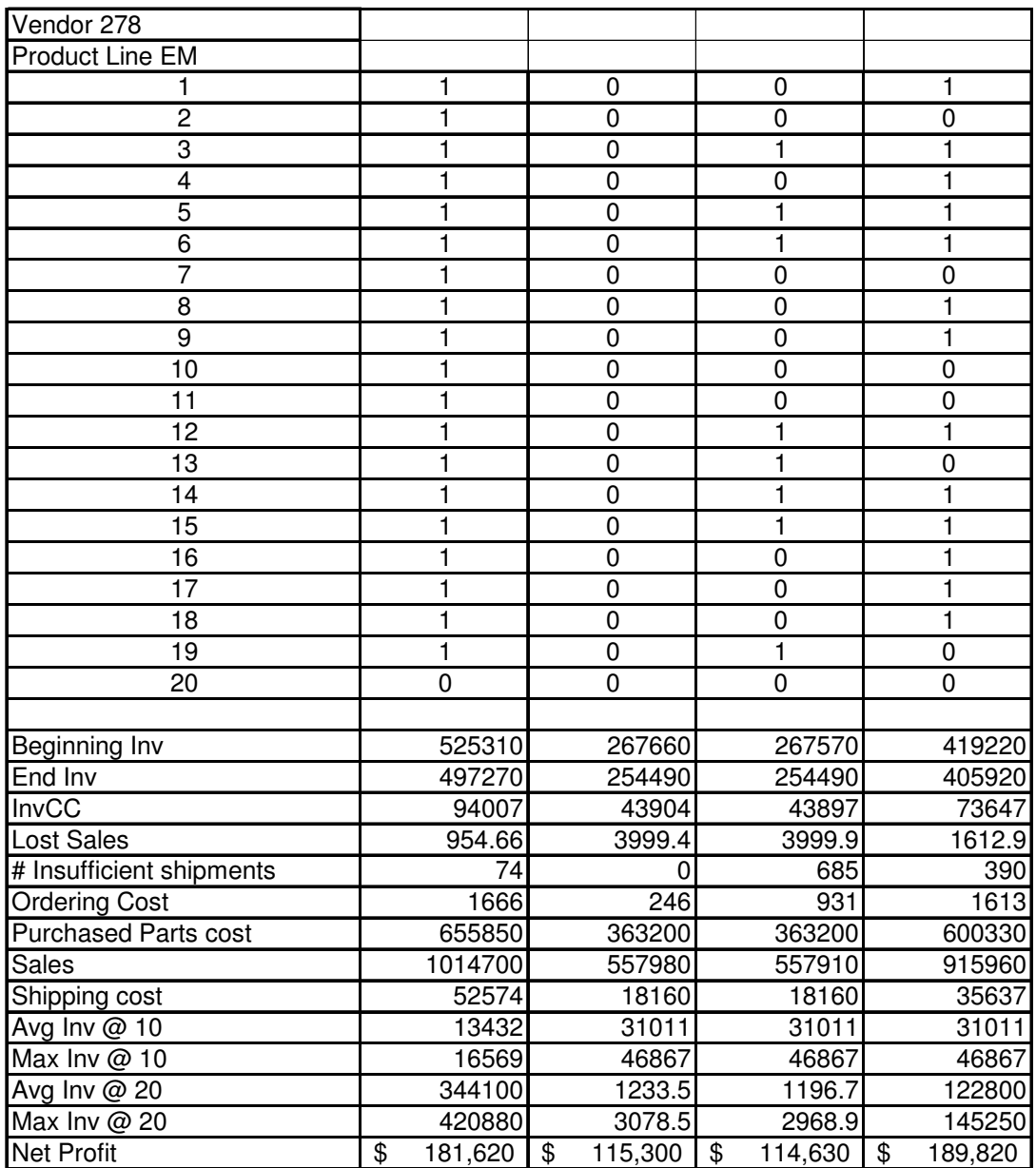

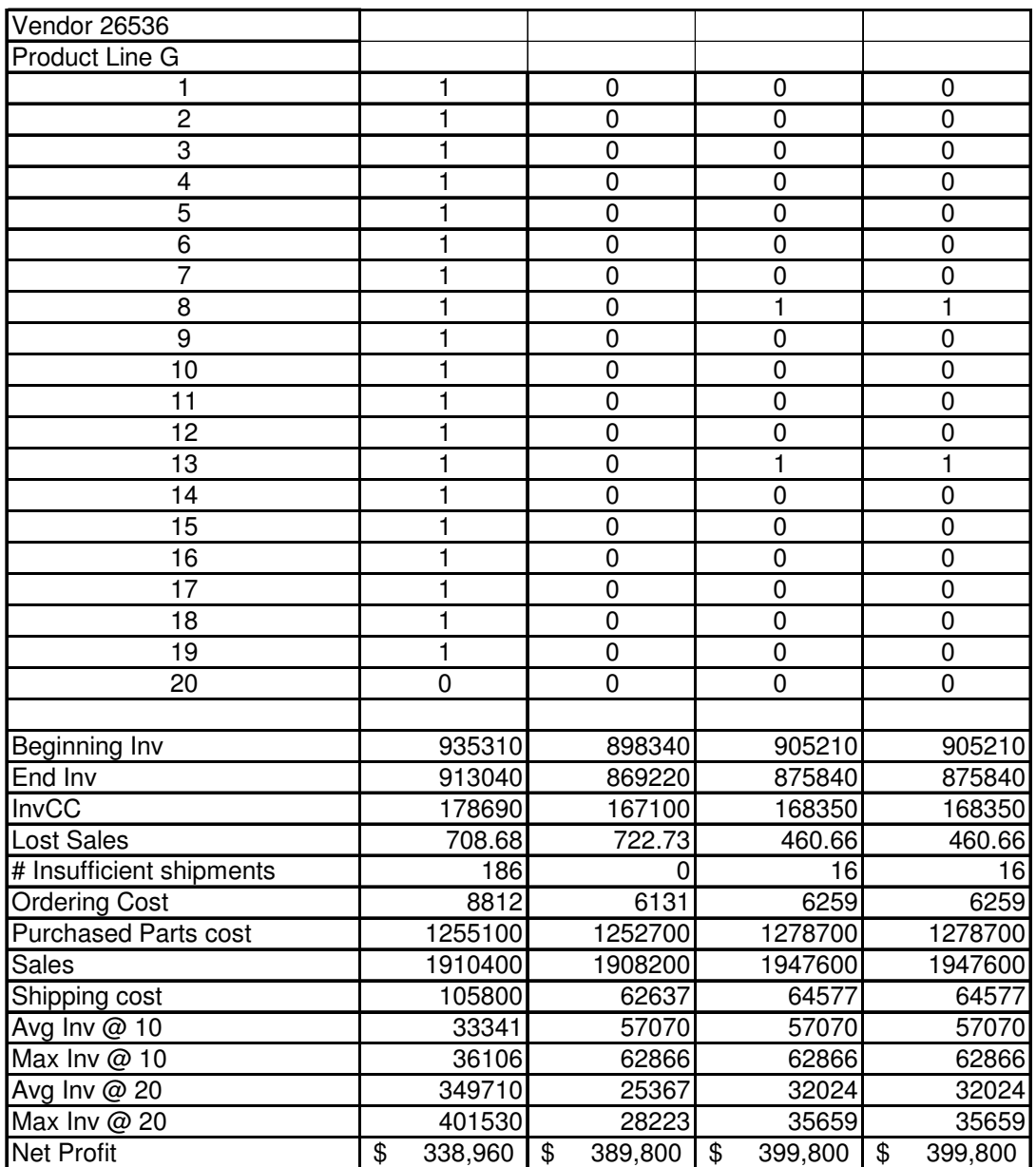

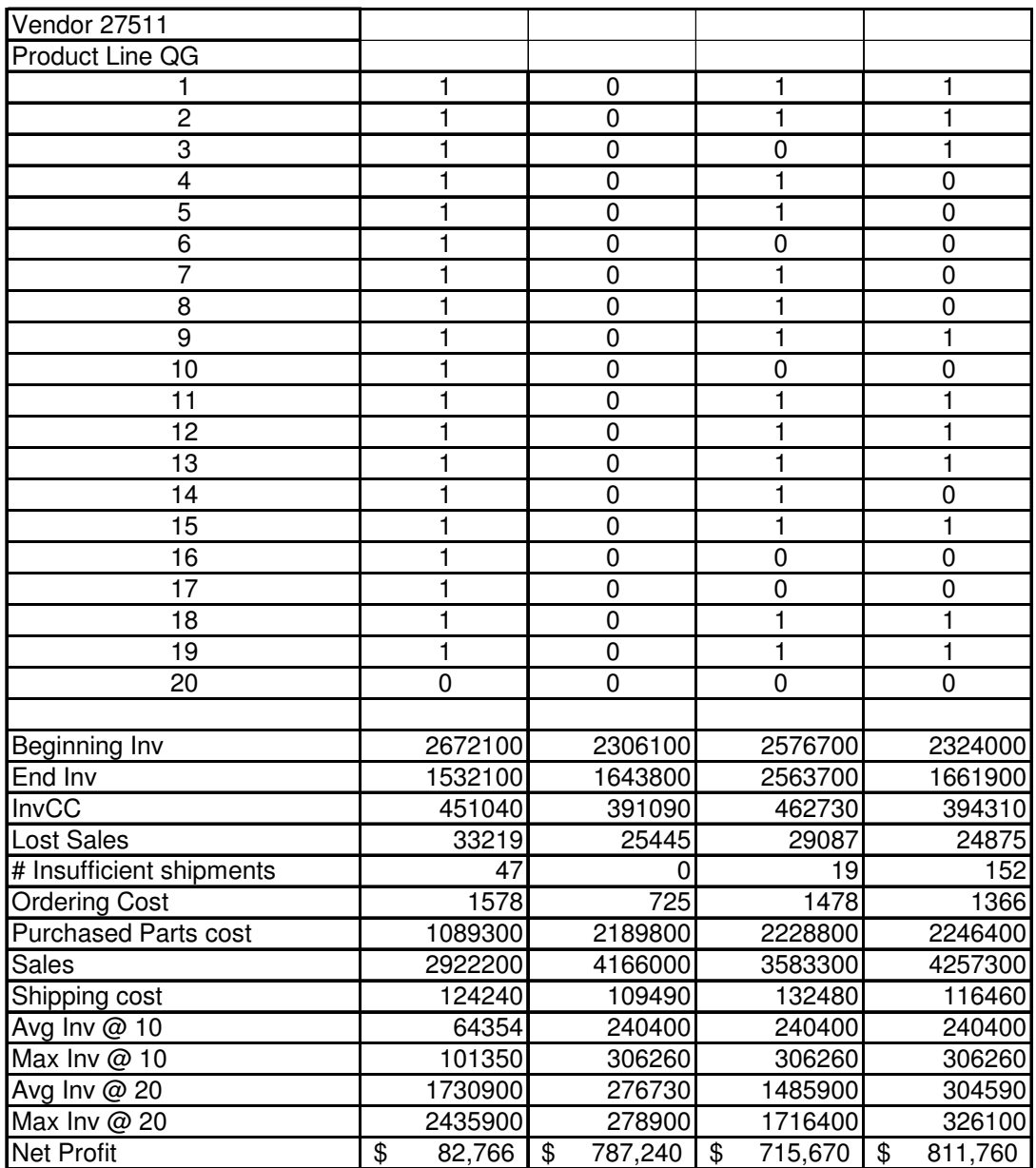

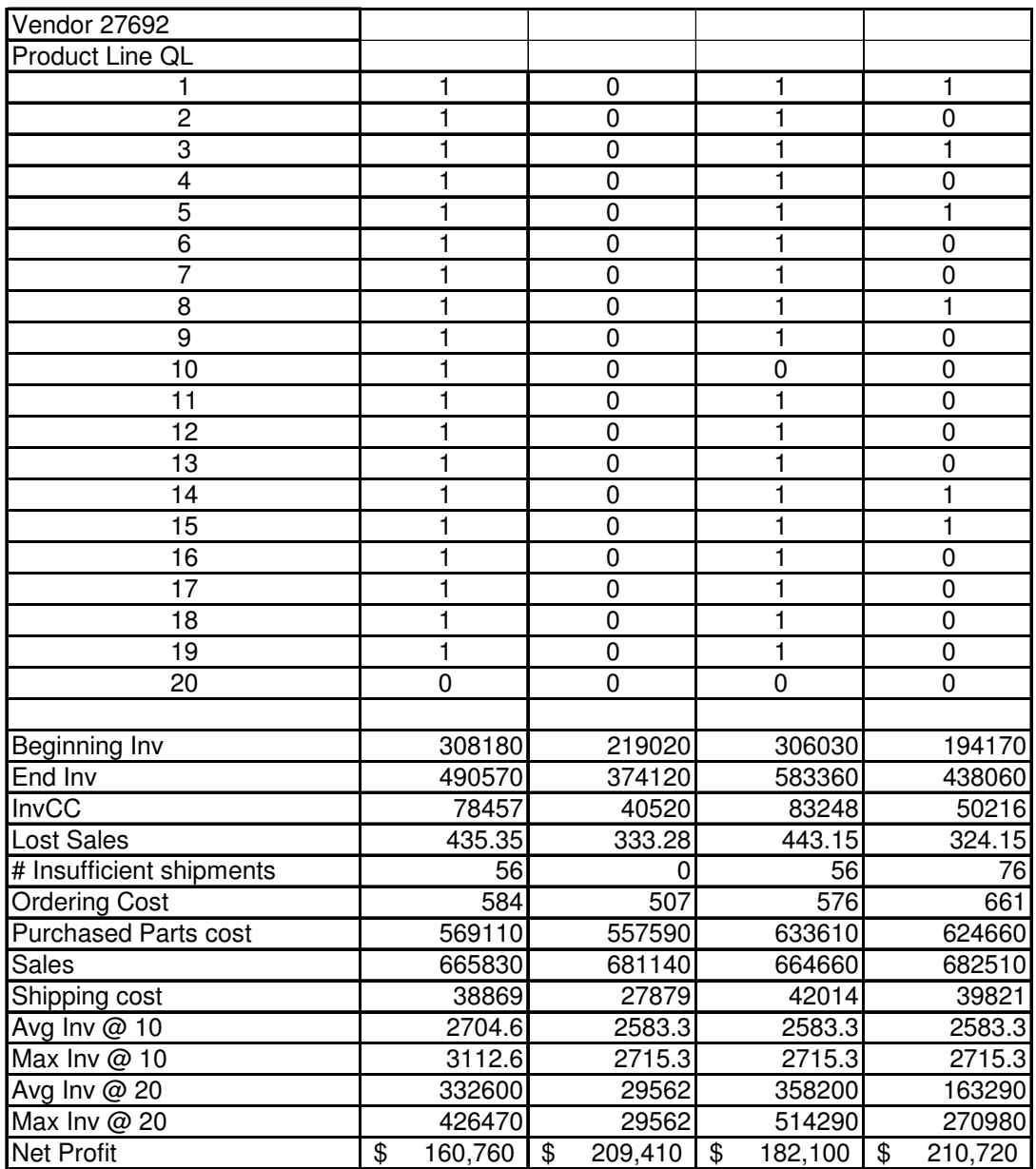

Appendix C – Comparison of Fraction Orders Made to DC

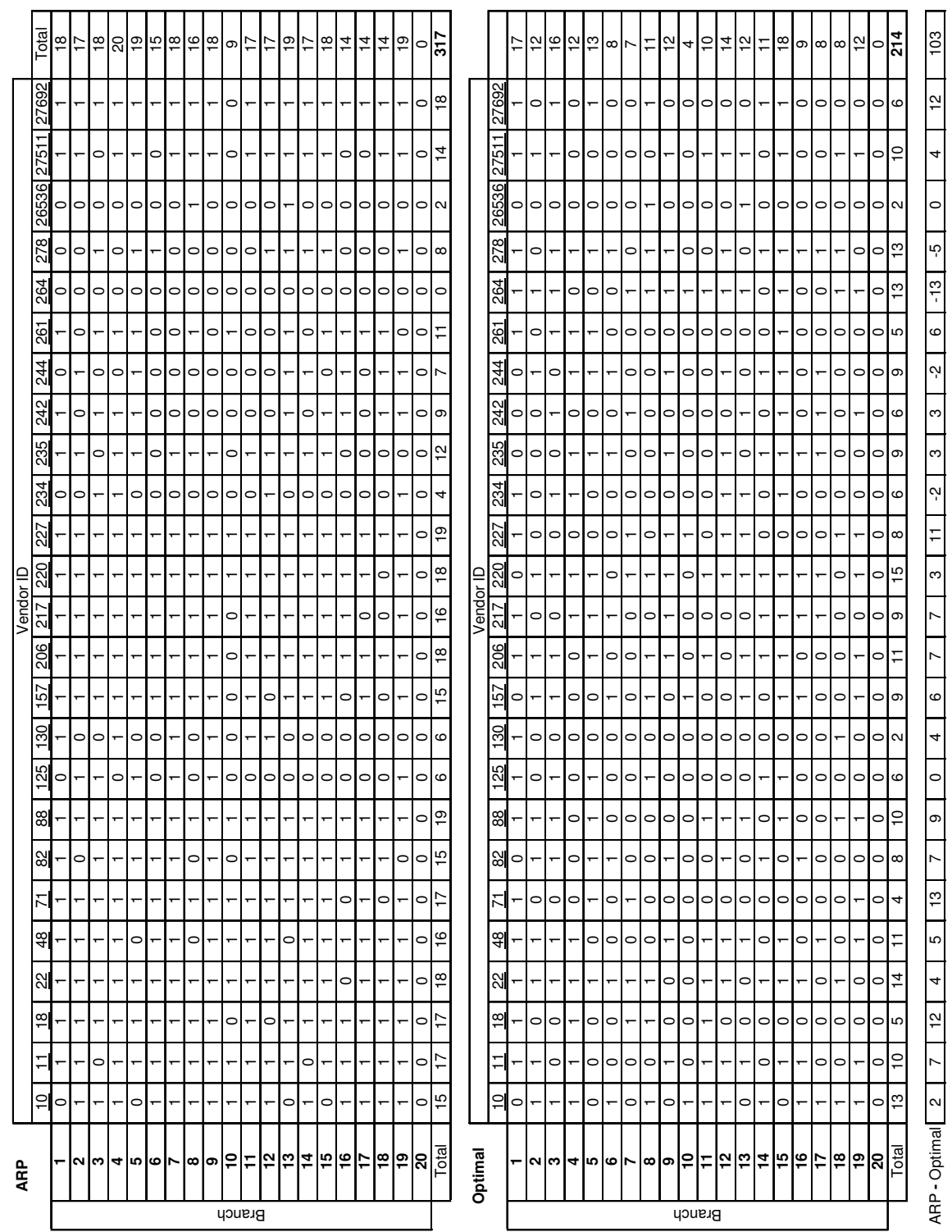

## VITAE

 The author began studying at the University of Louisville's Speed School of Engineering in 2002 with a major in Industrial Engineering. Ms. Forney worked for three semesters as a Co-op student at Algood Food Company, a local private-label peanut butter manufacturer. This position provided a wide range of experiences beyond traditional Industrial Engineering, including Electrical Engineering, programming, and network architecture.

 After receiving her Bachelor's degree in August 2006, she immediately began graduate school. In addition to graduate coursework, she worked as a Teaching Assistant for the Introduction to Engineering freshman course. The author has always been strongly interested in simulation, so she was excited to choose this distribution system simulation as a project.

 Upon completing her Master's of Engineering degree in Industrial Engineering in May of 2007, Ms. Forney will relocate to Tucson, AZ to begin her career as a Manufacturing Engineer for Raytheon Missile Systems.